[Завантажено з mamadecor.ua](https://mamadecor.ua)

 $\blacktriangleright$ w o  $\bm{\times}$ 

**AwoX S.A.** 93, Place Pierre Duhem 34000 Montpellier, Франція, [www.awox.com](http://www.awox.com/) [support@awox.com](http://www.awox.com/)

*Посібник користувача для світодіодних ламп Bluetooth Mesh SMLm-c9-E27 SKRLm-c9-E27 SKR2Lm-c9-E27 SMLm-c13g-E27*

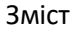

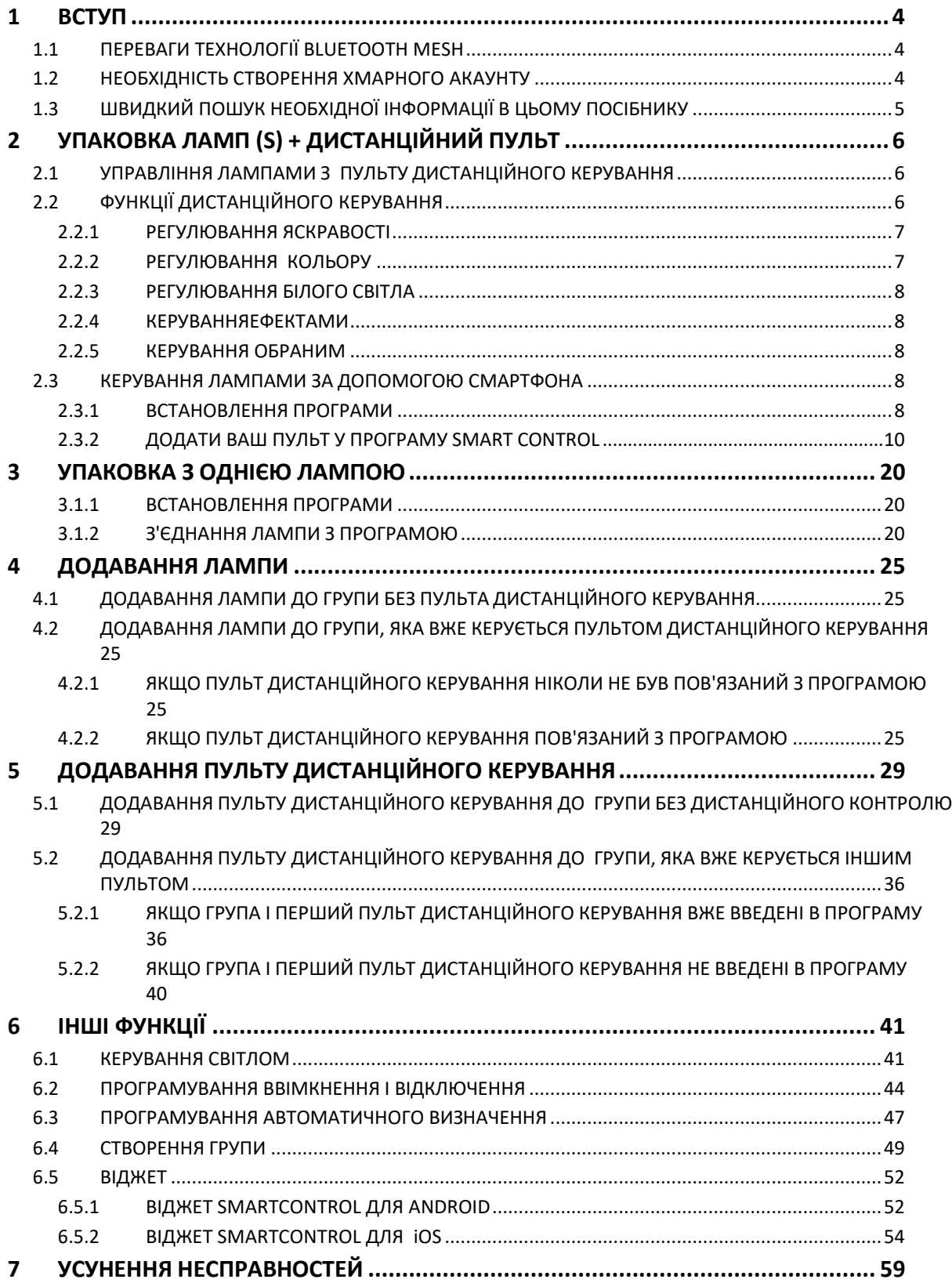

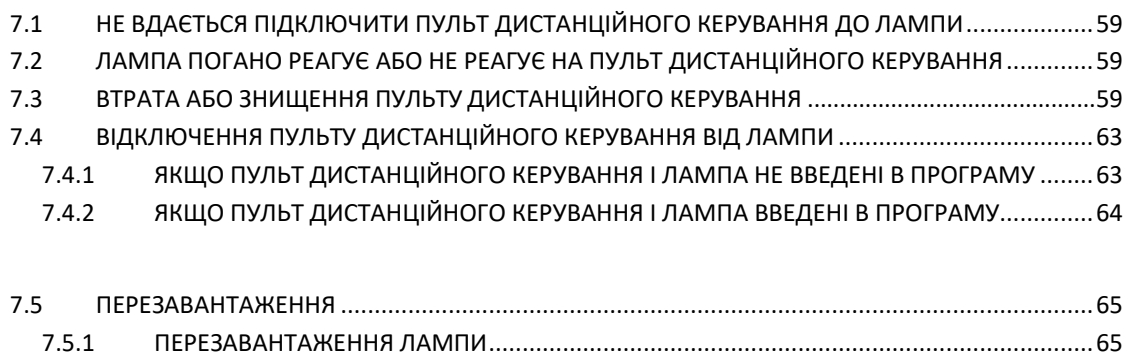

7.5.2 ПЕРЕЗАВАНТАЖЕННЯ ПУЛЬТУ [ДИСТАНЦІЙНОГО КЕРУВАННЯ](#page-64-2)..........................................65 7.6 [ЯКЩО ВАШАЛАМПА НЕ ЗАГОРЯЄТЬСЯ ЧЕРВОНИМ ПРИ РОЗПАКУВАННІ](#page-65-0)................................66

## <span id="page-3-0"></span>1 Введення

# <span id="page-3-1"></span>1.1 ПЕРЕВАГИ ТЕХНОЛОГІЇ BLUETOOTH MESH

Діапазон MESH забезпечує:

- Захист мереж Bluetooth
- простоту у використанні за допомогою перемикачів або підключеного пульта дистанційного керування
- управління групою до 50 ламп
- широке охоплення, коли кілька ламп, розподілених по будинку, можуть приєднуватися одна до одної
- одночасний контроль декількома смартфонами
- програмування кількох режимів ввімкнення и вимикання

# <span id="page-3-2"></span>1.2 НЕОБХІДНІСТЬ СТВОРЕННЯ ХМАРНОГО АКАУНТУ

Для використання додатку Smart Control, з моменту появи на ринку нового асортименту ламп Bluetooth Mesh, обов'язковою умовою є створення хмарного акаунту.

Власний акаунт дозволяє, серед іншого, автоматично зберігати свої конфігурації в Хмарі і ділитися перевагами між користувачами одного і того ж приміщення в режимі реального часу.

Що стосується безпеки протоколу Mesh Bluetooth, основної функції для ввімкнення всіх підключених світильників, необхідна єдина ідентифікація на одну сім'ю, що дозволить використання ламп за технологією Mesh в межах однієї сім'ї у приватній і захищеній мережі.

Створення займає менше 30 секунд, і після одного входу в програму користувачу не потрібно знову вводити логін і пароль.

Для спільного керування лампами з інших смартфонів в приміщенні, просто встановіть програму Awox SmartControl на ці смартфони і підключіть їх до хмарного акаунту, створеному на першому смартфоні. Вся конфігурація приміщення буде імпортована автоматично.

# <span id="page-4-0"></span>1.3 ШВИДКИЙ ПОШУК НЕОБХІДНОЇ ІНФОРМАЦІЇ В ЦЬОМУ ПОСІБНИКУ

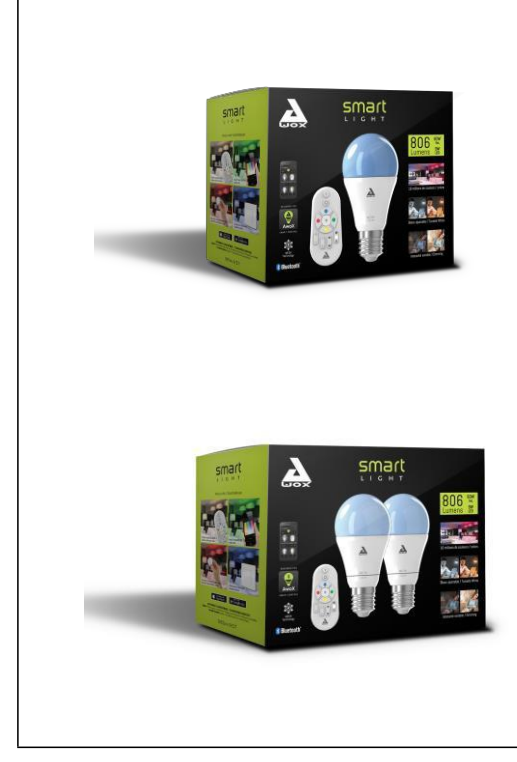

Якщо Ви придбали упаковку з однією або двома лампами та пультом дистанційного керування, зверніться до розділу 2.

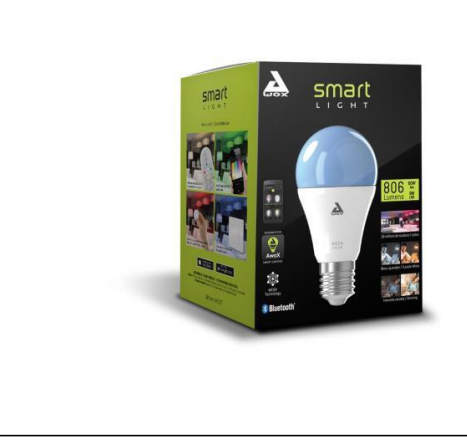

Якщо Ви що придбали упаковку з однією лампою (без пульта дистанційного керування), зверніться до розділу 3.

# <span id="page-5-0"></span>2 **УПАКОВКА З ОДНІЄЮ АБО ДВОМА ЛАМПАМИ ТА ПУЛЬТОМ ДИСТАНЦІЙНОГО КЕРУВАННЯ**

Ви придбали упаковку з однією або двома лампами та пультом дистанційного керування:

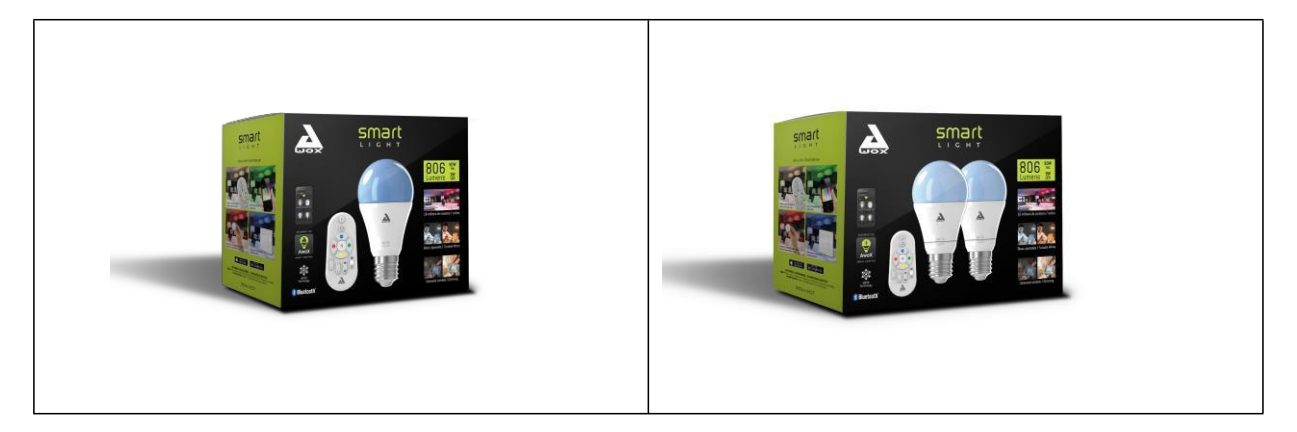

## <span id="page-5-1"></span>2.1 КЕРУВАННЯ ЛАМПАМИ ЗА ДОПОМОГОЮ ДИСТАНЦІЙНОГО ПУЛЬТУ

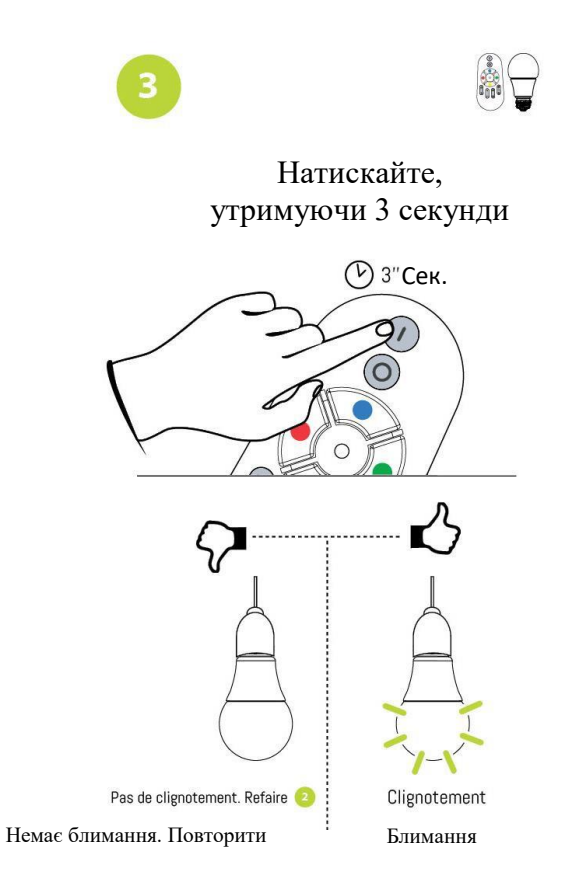

- 1. Вставте батарейки в пульт дистанційного керування.
- 2. Підключіть лампу і ввімкніть її. При першому включенні після розпакування вона загоряється червоним.
- 3. Натискайте, утримуючи (більше 3 секунд), кнопку ON на пульті дистанційного керування.
- 4. Якщо лампа блимає, пульт дистанційного керування підключений правильно. Ви можете управляти лампою з нього.
- 5. Якщо лампа не блимає, підключення не вдалося. В цьому випадку вимкніть ламу на кілька секунд, потім знову ввімкніть і повторіть процедуру з кроку 3).

# <span id="page-5-2"></span>2.2 ФУНКЦІЇ ПУЛЬТУ ДИСТАНЦІЙНОГО КЕРУВАННЯ

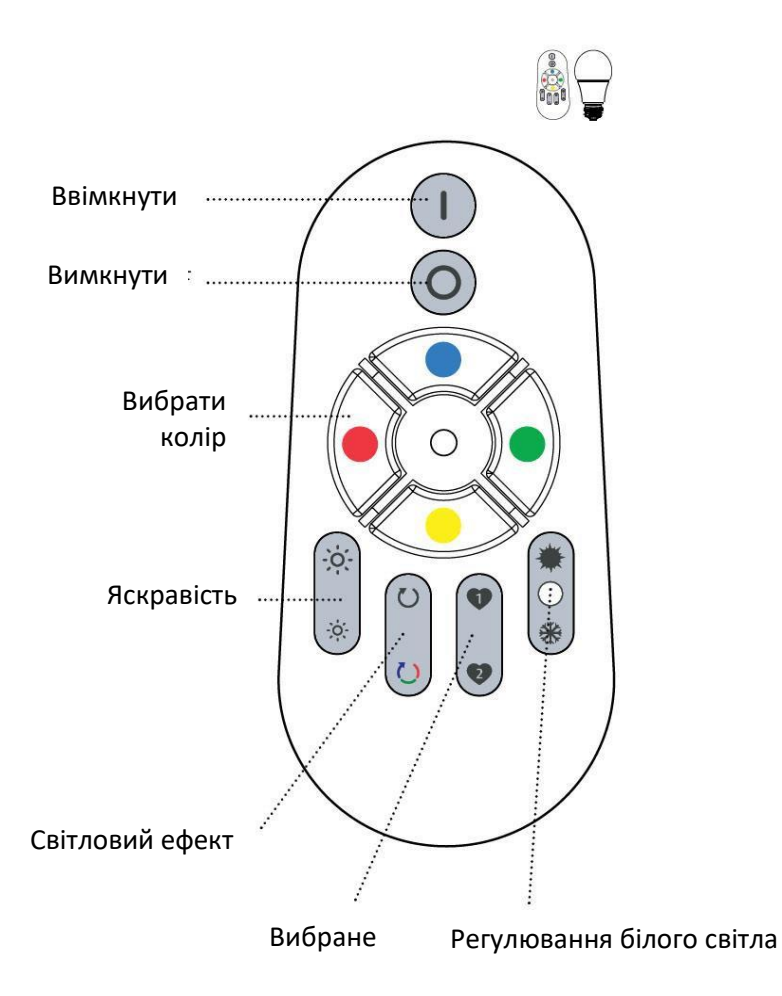

#### <span id="page-6-0"></span>**2.2.1 РЕГУЛЮВАННЯ ЯСКРАВОСТІ**

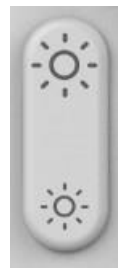

Натисніть кнопку зверху, щоб збільшити яскравість

Натисніть кнопку знизу, щоб зменшити яскравість

#### <span id="page-6-1"></span>**2.2.2 РЕГУЛЮВАННЯ КОЛЬОРУ**

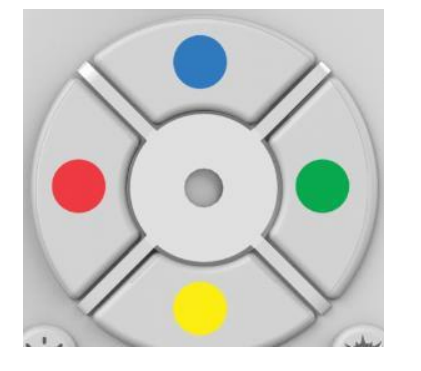

Використовуйте панель кольорів, щоб налаштувати колір вашої лампи.

Для переходу до основного кольору (червоний, синій, зелений, жовтий), достатньо простого натискання протягом 2 секунд. Для переходу до проміжного кольору між двома основними кольорами (наприклад, помаранчевого), після обрання основного кольору (червоний), необхідно робити послідовні короткі натискання на кнопку жовтого до досягнення бажаного відтінку помаранчевого кольору.

#### <span id="page-7-0"></span>**2.2.3 РЕГУЛЮВАННЯ БІЛОГО СВІТЛА**

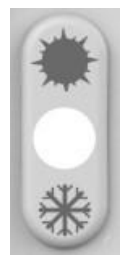

Натисніть кнопку зверху, щоб перейти до теплого білого (мінімум 2700 К)

Натисніть кнопку знизу, щоб перейти до холодного білого (максимум 6500 К)

#### <span id="page-7-1"></span>**2.2.4 РЕГУЛЮВАННЯ ЄФЕКТУ**

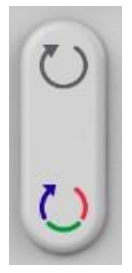

Натисніть кнопку зверху, щоб запустити режим свічки. В цьому режимі змінюється інтенсивність вибраного кольору з метою руху світла, що імітує свічку.

Натисніть кнопку знизу, щоб запустити кольоровий режим. Кольоровий ефект полягає в циклічності 16 основних кольорів.

Натискання будь-якої іншої кнопки зупиняє поточний ефект.

#### <span id="page-7-2"></span>**2.2.5 РЕГУЛЮВАННЯ ОБРАНОГО**

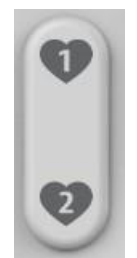

Кнопки обраного дозволяють швидко ввімкнути лампу (-и) у обраному Вами кольорі та інтенсивності.

Щоб зберегти обране, спочатку встановіть лампи на бажаний колір і інтенсивність та натисніть з утриманням кнопки FAVORI1 або FAVORI2 . \*

Щоб ввімкнути обране, коротко натисніть на кнопку.

### <span id="page-7-3"></span>2.3 КЕРУВАННЯ ЛАМПАМИ ЗА ДОПОМОГОЮ СМАРТФОНА

#### <span id="page-7-4"></span>**2.3.1 ВСТАНОВЛЕННЯ ПРОГРАМИ**

1- ЗАВАНТАЖЕННЯ

Завантажте програму Smart Control Awox з вашого магазину App Store або скануйте цей QR-код:

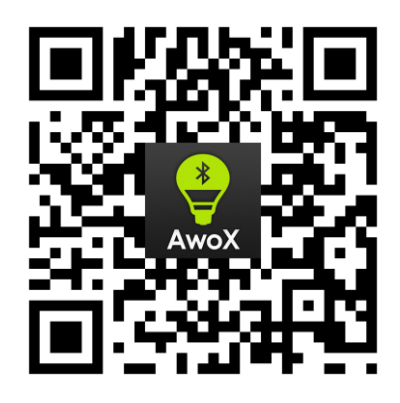

#### 1- ДОЗВОЛИ, ЩО ЗАПИТУЮТЬСЯ ПРОГРАМОЮ

Чому при встановленні програми SmartCONTROL запитуються системні дозволи?

Коли Ви вперше встановлюєте програму, операційна система на смартфоні запитає Вас, чи хочете Ви активувати деякі функції свого телефону за допомогою програми SmartCONTROL:

- Активація Bluetooth: ця активація є обов'язковою для керування лампами з програми, оскільки лампи використовують технологію Bluetooth
- Активацію визначення місцезнаходження: ця активація не обов'язкова для iOS, але обов'язкова для Android (версія => 6). Цей параметр дозволяє, крім усього іншого, автоматично вмикати лампи, коли Ви входите в свій будинок. У Android ця настройка необхідна для правильного визначення ламп за допомогою технології Bluetooth.
- Активацію сповіщень: ця активація не є обов'язковою. Цей параметр дозволяє оновлювати конфігурацію ламп в режимі реального часу на всіх смартфонах, підключених до одного облікового запису.

#### 2- СТВОРЕННЯ ВАШОГО ХМАРНОГО АКАУНТУ

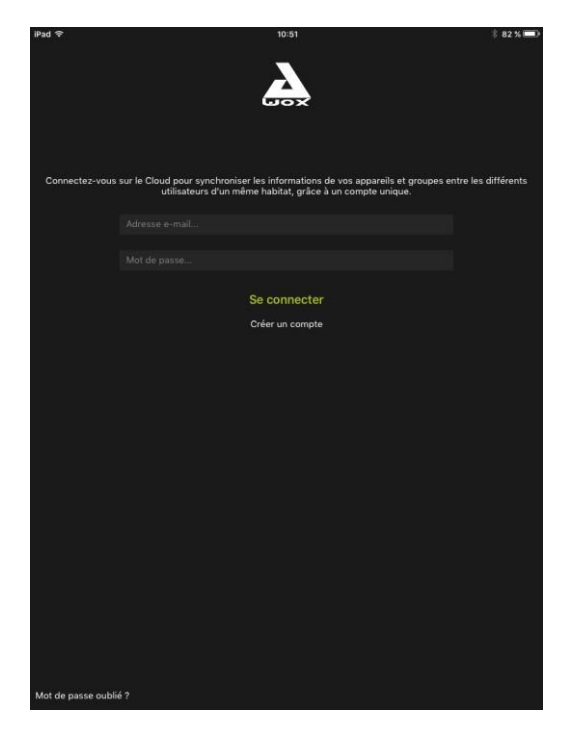

Відкрийте додаток і створіть свій обліковий запис CLOUD AWOX.

Ви отримаєте електронний лист із підтвердженням на електронну адресу, зазначену на цьому екрані. Перед тим, як йти далі, Вам потрібно перейти на посилання, включене до цього електронного листа.

### <span id="page-9-0"></span>**2.3.2 ПІДКЛЮЧЕННЯ ПУЛЬТА ДИСТАНЦІЙНОГО КЕРУВАННЯ ДО ПРОГРАМИ SMART CONTROL**

Щоб керувати своїми лампами, як з пульта дистанційного керування, так і з програми Awox Smart Control, потрібно додати свій пульт у програму.

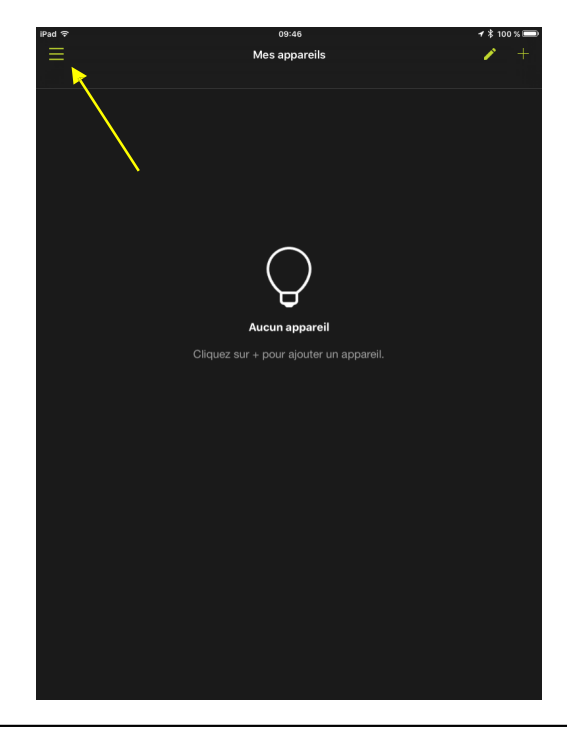

1. Відкрийте програму.

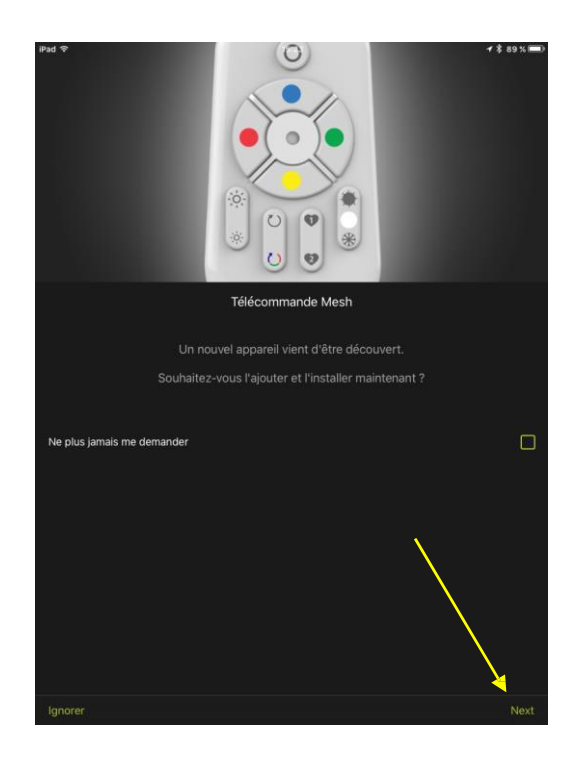

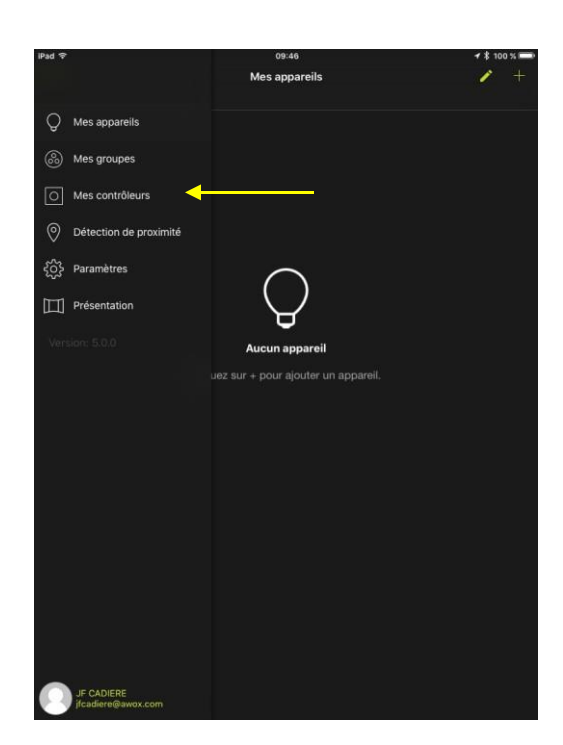

2. Після створення облікового запису програма виявить, що у вас є пульт дистанційного керування та хоча б одна лампа.

Натисніть «Далі», і Ви автоматично перейдете до меню «Моє управління».

Автоматичне виявлення не може бути виконано, якщо лампа не знаходиться в межах дії вашого смартфону, або якщо Ви раніше вимкнули автоматичне виявлення ламп.

У цьому випадку, якщо програма не виявить нічого, поверніться до кроку 3.

Якщо Ви встановите прапорець біля опції «Не запитуйте мене знову» та натиснете кнопку «Ігнорувати», програма вийде з майстра встановлення, і більше не будете автоматично пропонувати встановлювати нові пристрої.

3. Якщо визначення на етапі 2 вище не виконується, виберіть у меню пункт «Моє управління». В іншому випадку перейдіть до кроку 5.

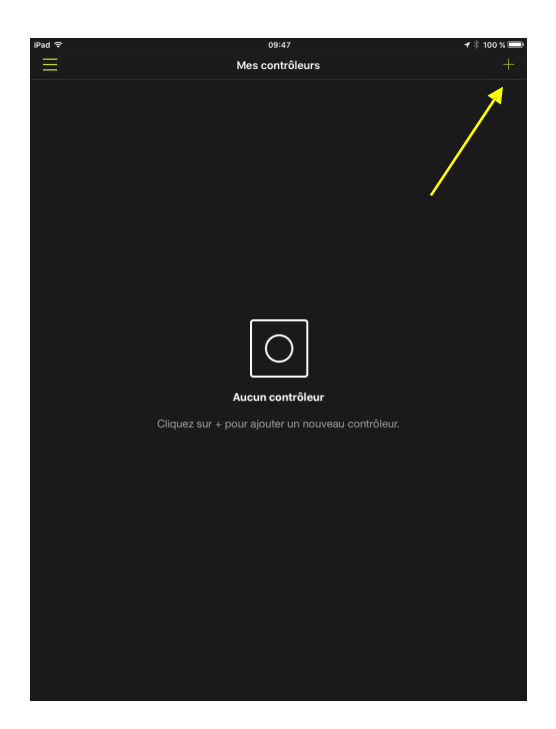

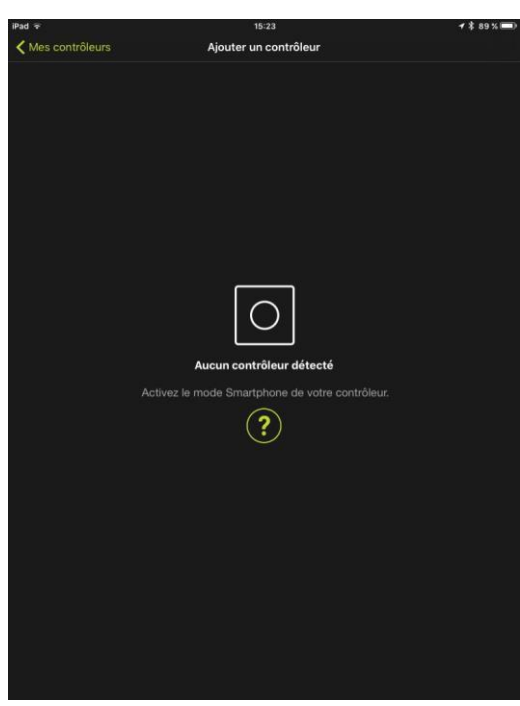

4. Натисніть кнопку **+**

5. Переведіть пульт дистанційного керування в режим смартфона: для цього одночасно натисніть кнопку ON та BLUE на пульті та утримуйте щонайменше 3 секунди. Світлодіодний індикатор на пульті дистанційного управління повинен блимати.

Переведіть пульт дистанційного керування в режим смартфона

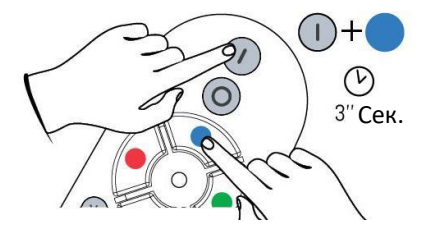

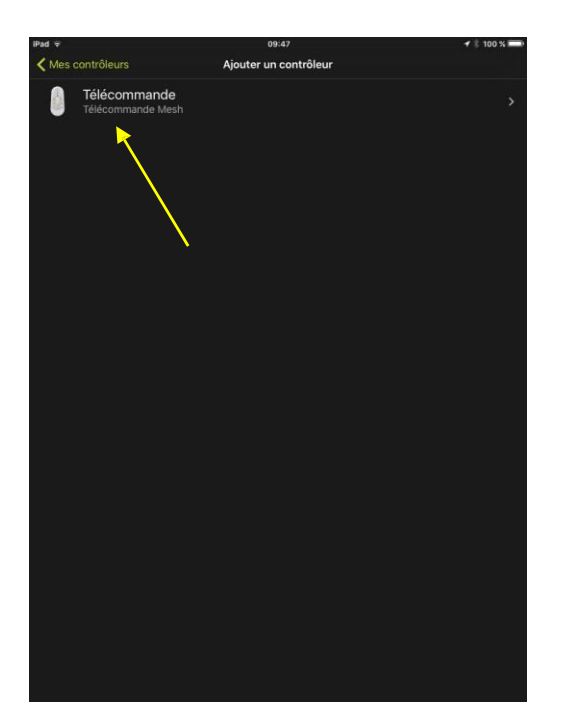

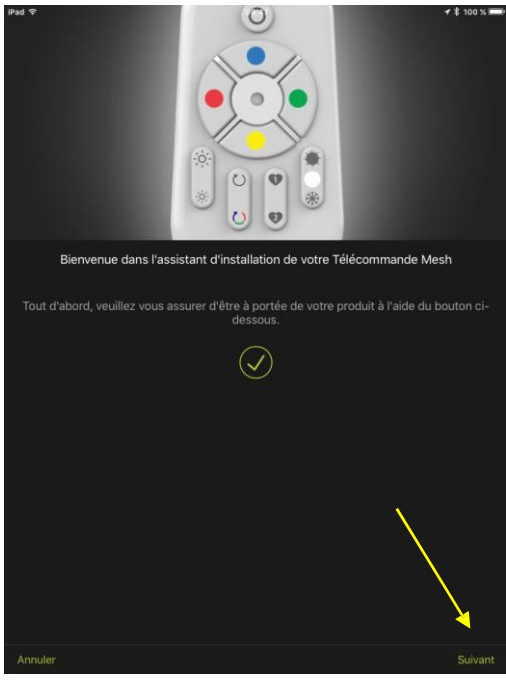

6. Ваш пульт з'явиться у списку. Виберіть його. Після цього Ви увійдете до меню установки.

7. Піктограма підтвердження вказує на те, що пульт дистанційного керування був виявлений, натисніть кнопку *Далі*

> Якщо значок підтвердження відсутній, скасуйте процедуру і розпочніть знову.

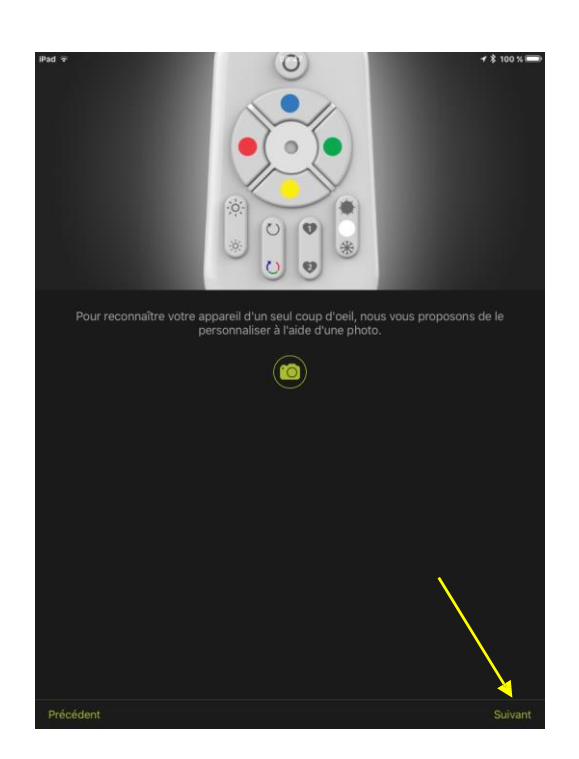

8. Якщо бажаєте, Ви можете зробити фотографію для ідентифікації вашого пульта дистанційного керування. В іншому випадку

використовуватиметься встановлена піктограма для пультів.

9. Натисніть кнопку *Далі*

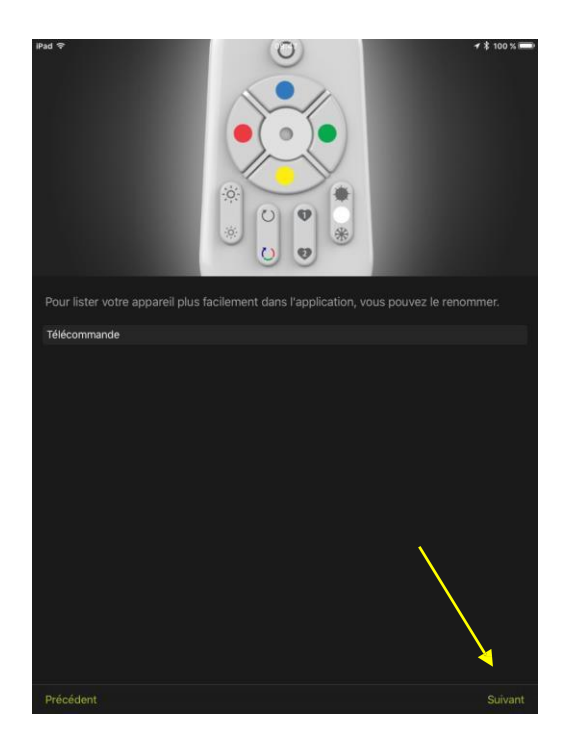

- 10. За бажанням Ви можете змінити назву пульта дистанційного керування.
- 11. Натисніть кнопку *Далі*

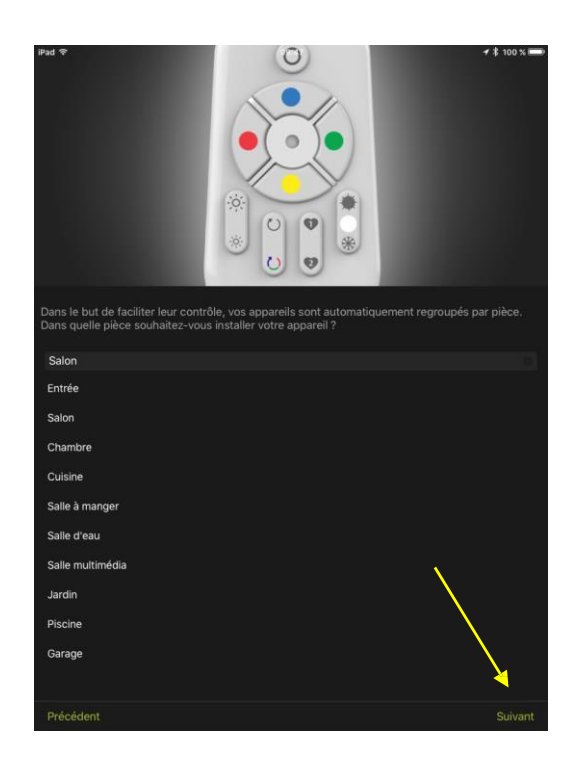

- 12. Виберіть кімнату, з якою буде пов'язано пульт дистанційного керування.
- 13. Натисніть кнопку *Далі*

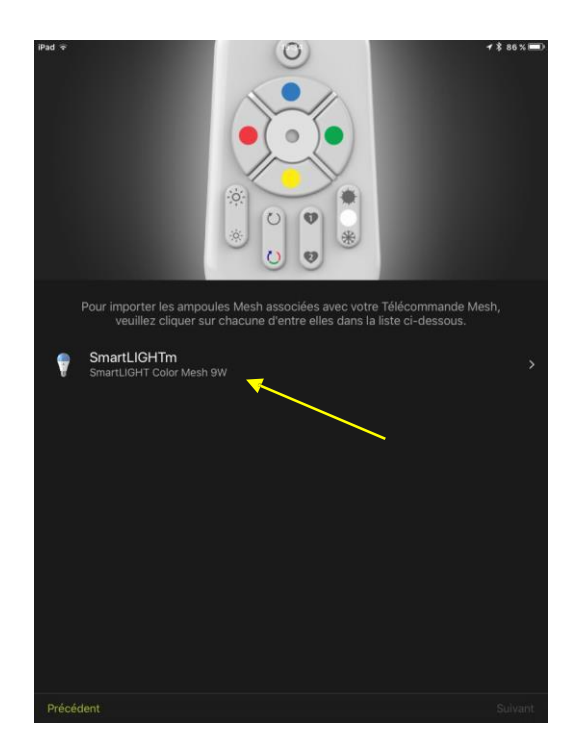

14. На цьому екрані вказані лампи, пов'язані з пультом дистанційного керування. Ви повинні налаштувати кожну з цих ламп по черзі за допомогою майстра установки.

У нашому прикладі ми маємо лише одну лампу.

Натисніть на цю лампу.

У кімнаті, де кілька ламп пов'язані з пультом дистанційного керування, натисніть по черзі на кожну лампу, щоб виконати встановлення повністю.

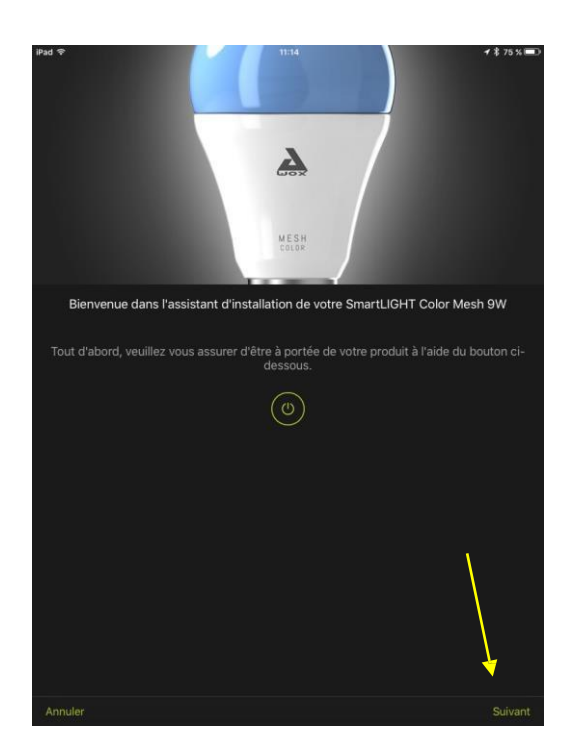

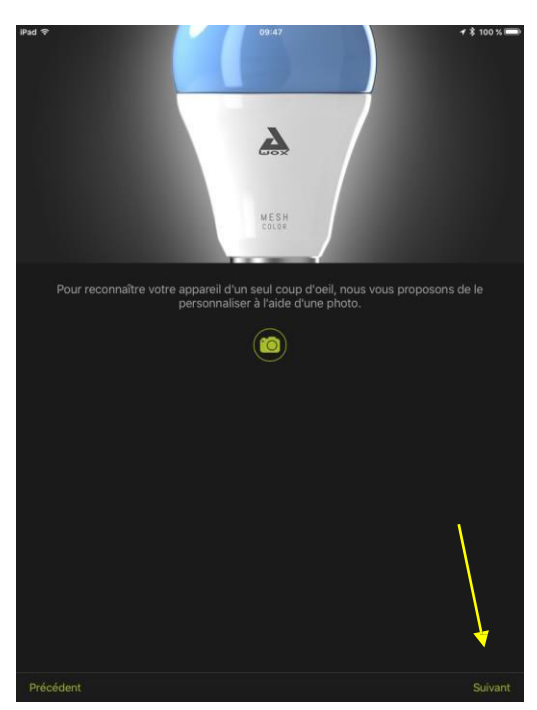

15. Тепер Ви знаходитесь в майстрі встановлення лампи.

> На цьому екрані Ви можете перевірити, яка це лампа, натиснувши кнопку ON / OFF

Натисніть кнопку *Далі*

- 16. Якщо бажаєте, Ви можете зробити знімок, щоб визначити вашу лампу. В іншому випадку буде використано автоматичну піктограму для ламп.
- *17.* Натисніть кнопку *Далі*

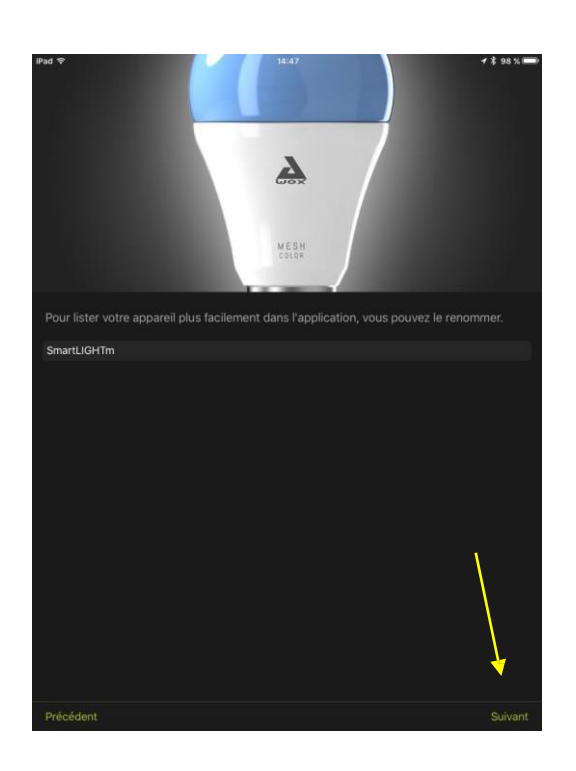

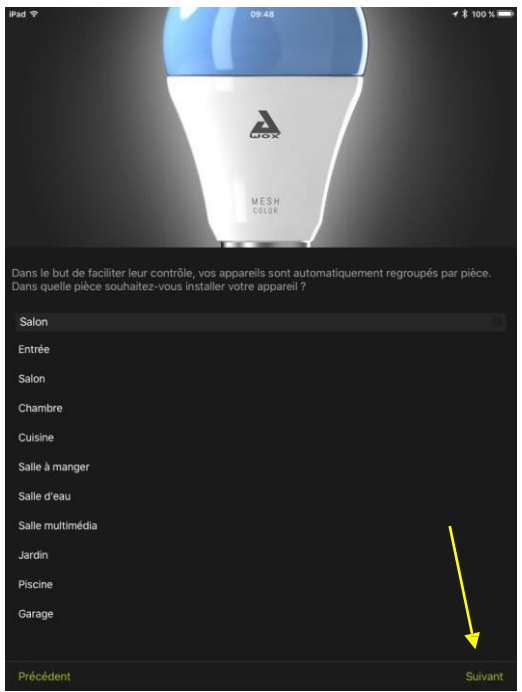

- 18. За бажанням, Ви можете змінити назву вашої лампи.
- 19. Натисніть кнопку **Далі**

- 20. Виберіть кімнату, з якою буде пов'язана Ваша лампа.
- *21.* Натисніть кнопку *Далі*

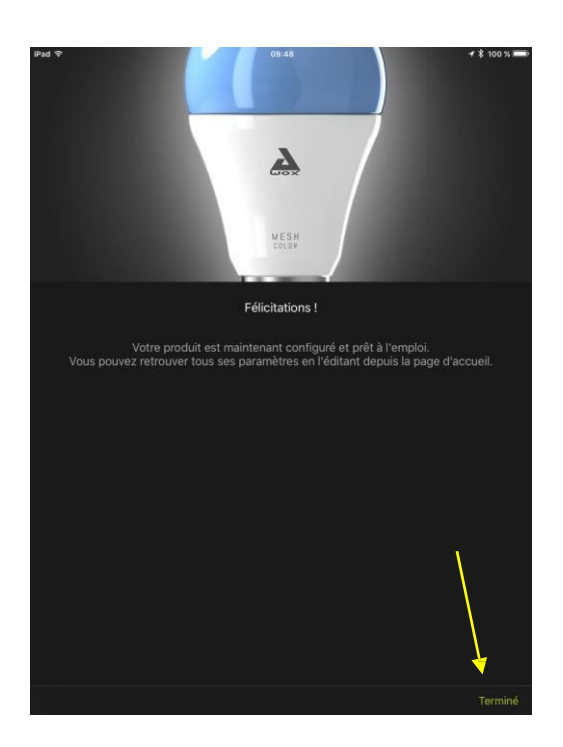

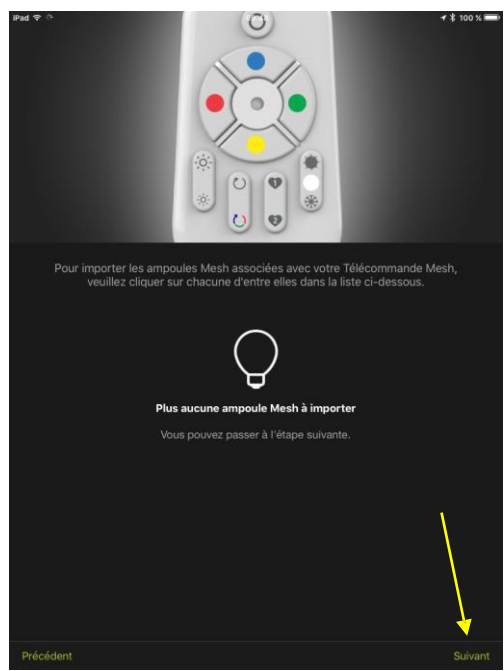

- 22. Встановлення лампи завершено.
- 23. Натисніть *Готово*

24. Якщо більше немає лампи для імпорту, з'явиться кнопка *Далі.*

> Якщо ні, перейдіть до майстрів встановлення для кожної наступної лампи.

*25.* Натисніть кнопку *Далі*

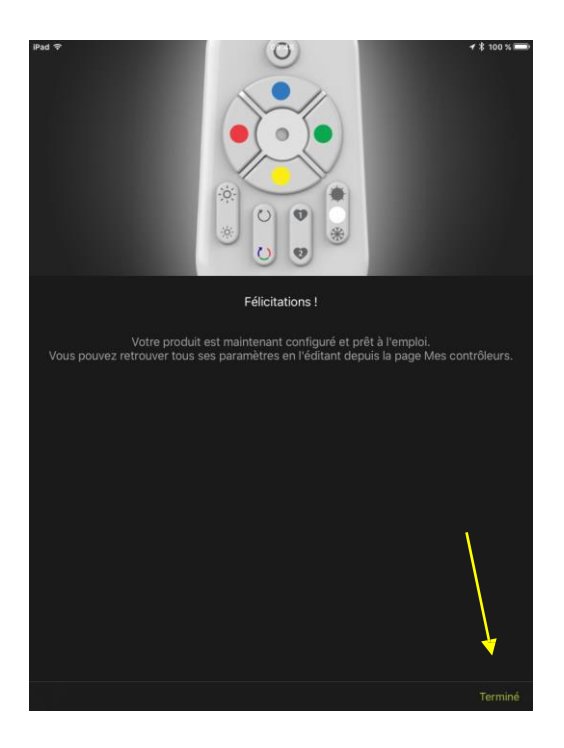

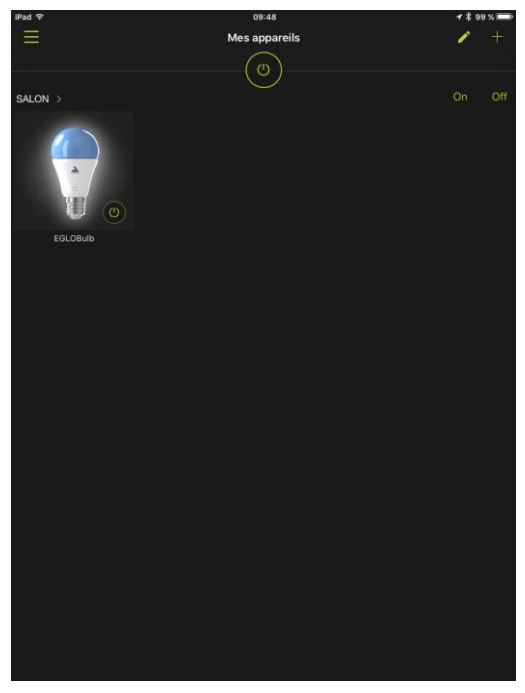

- 26. Конфігурація пульта дистанційного керування завершена.
- 27. Натисніть *Готово.*

28. Програма автоматично переспрямує Вас у меню *Мої пристрої.*

> Лампа (або лампи), пов'язані з пультом дистанційного керування, тепер є видимими і керованими з програми та пульта дистанційного керування.

# <span id="page-19-0"></span>3 **Пакунок з однією лампою**

Ви купили одну (або більше) ламп з технологією Mesh, без пульта дистанційного керування.

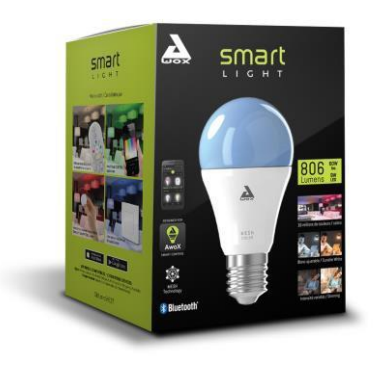

У цьому випадку Вам необхідно використовувати програму для керування лампою.

#### <span id="page-19-1"></span>**3.1.1 ВСТАНОВЛЕННЯ ПРОГРАМИ**

#### 3- ЗАВАНТАЖЕННЯ

Завантажте програму AWOX Smart Control із свого магазину додатків або скануйте цей QR-код:

4- СТВОРЕННЯ ВАШОГО ХМАРНОГО АКАУНТУ

#### <span id="page-19-2"></span>**3.1.2 ВВЕДЕННЯ ЛАМПИ В ПРОГРАМУ**

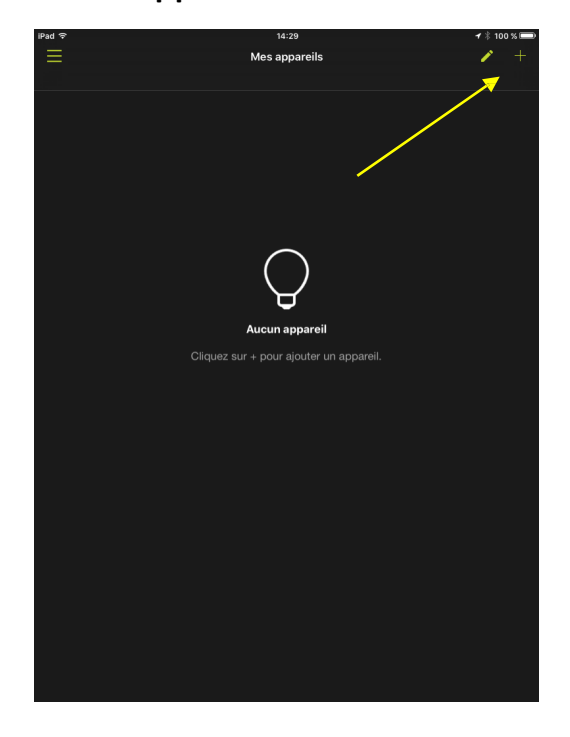

1. Натисніть піктограму **+**

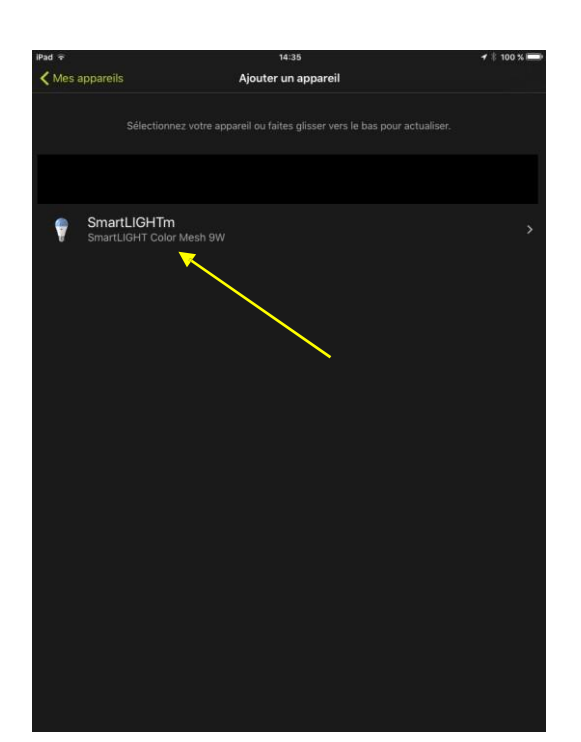

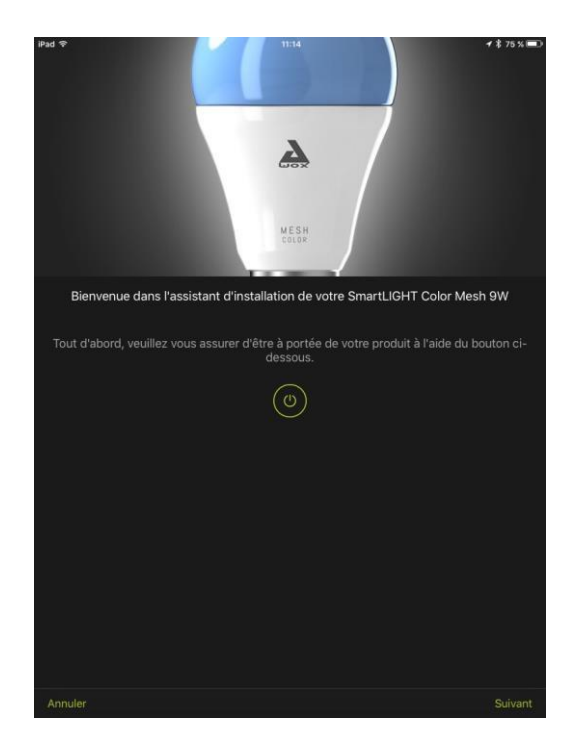

З'явиться список пристроїв Bluetooth Awox.

2. Виберіть лампу, яку хочете додати.

3. Пройдіть всі екрани майстра установки для цієї лампи.

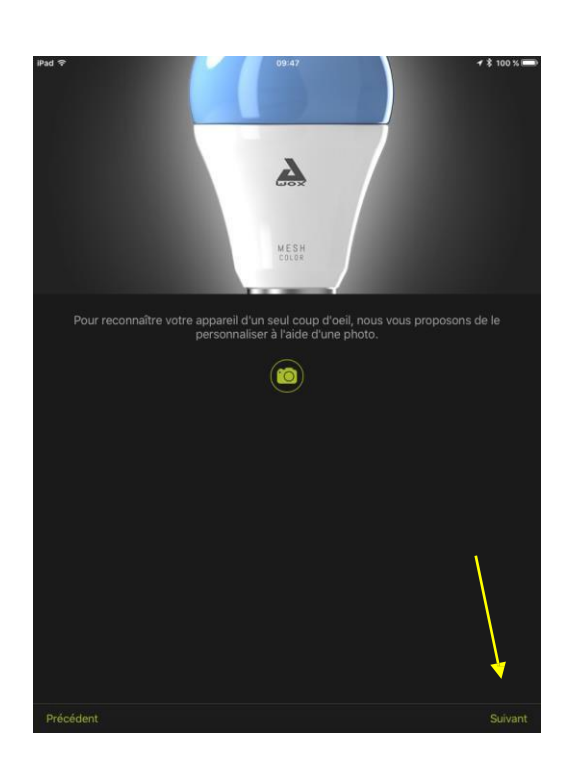

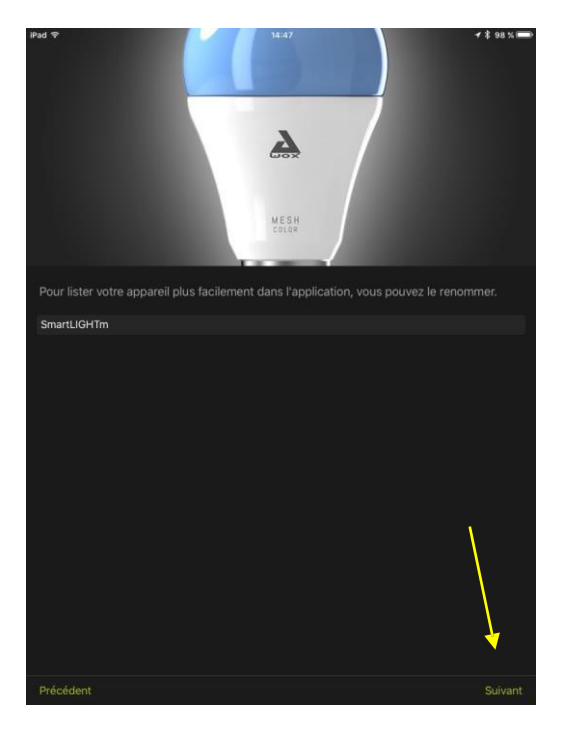

- 4. За бажанням, Ви можете зробити знімок, щоб визначити Вашу лампу. В іншому випадку використовуватиметься автоматична піктограма для ламп.
- 5. Натисніть кнопку **Далі**

- 6. Якщо бажаєте, Ви можете змінити назву вашої лампи.
- 7. Натисніть кнопку *Далі*

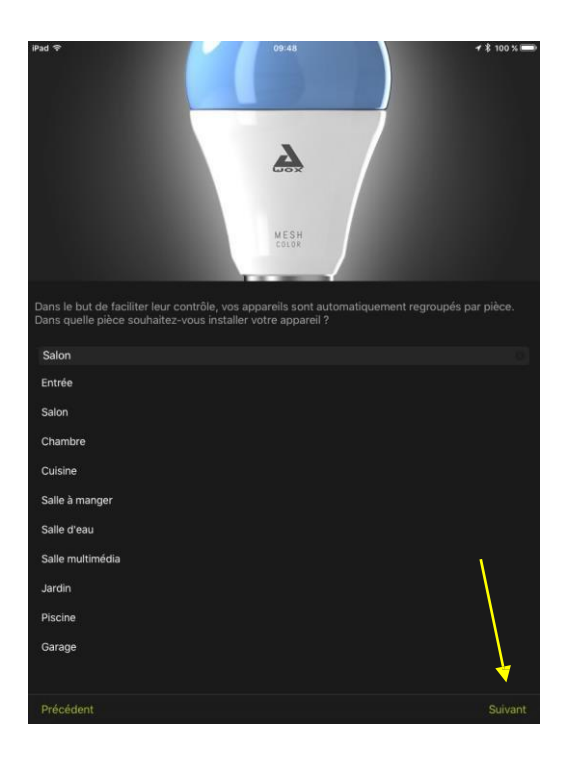

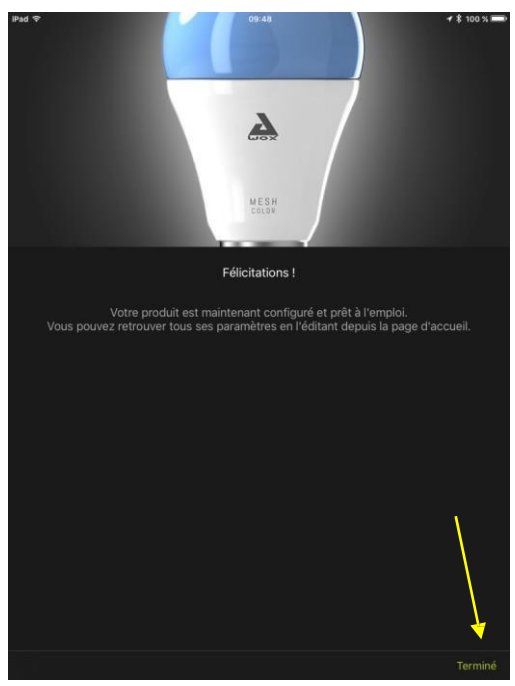

- 8. Виберіть кімнату, з якою буде пов'язана Ваша лампа.
- *9.* Натисніть кнопку *Далі*

- 10. Встановлення лампи завершено.
- 11. Натисніть *Готово*

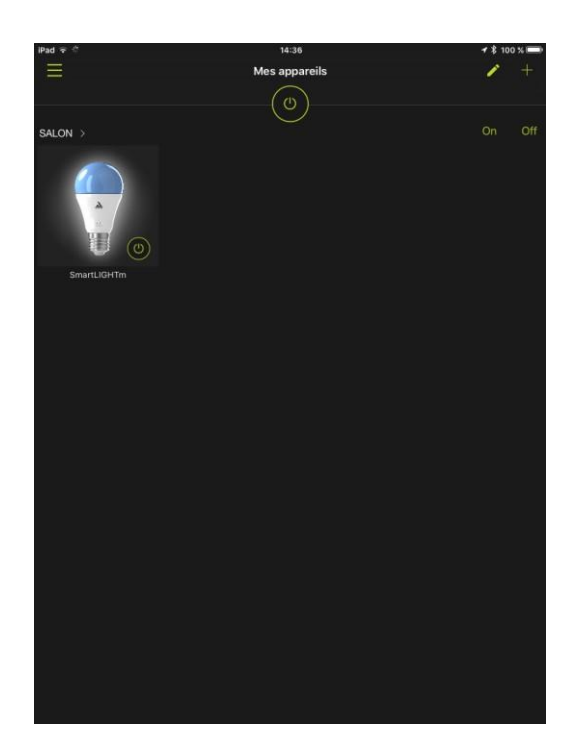

12. Після виходу з майстра установки, Ваша нова лампа була додана до програми. Тепер Ви можете керувати нею з програми.

# <span id="page-24-0"></span>4 **Додавання лампи**

# <span id="page-24-1"></span>4.1 ДОДАВАННЯ ЛАМПИ ДО ГРУПИ БЕЗ ПУЛЬТА КЕРУВАННЯ

Достатньо просто ввести лампу в програму . Зверніться до розділу 3.1.2.

# <span id="page-24-2"></span>4.2 ДОДАВАННЯ ЛАМПИ ДО ГРУПИ, ЯКА ВЖЕ КЕРУЄТЬСЯ ДИСТАНЦІЙНИМ ПУЛЬТОМ

## <span id="page-24-3"></span>**4.2.1 ЯКЩО ДИСТАНЦІЙНИЙ ПУЛЬТ НІКОЛИ НЕ БУВ ПОВ'ЯЗАНИЙ З ПРОГРАМОЮ**

Зверніться до розділу 2.1

## <span id="page-24-4"></span>**4.2.2 ЯКЩО ДИСТАНЦІЙНИЙ ПУЛЬТ ПОВ'ЯЗАНИЙ З ПРОГРАМОЮ**

Спочатку зв'яжіть Вашу лампу з програмою, як описано в розділі 3.1.2

Потім, через додаток, зв'яжіть нову лампу з пультом дистанційного керування.

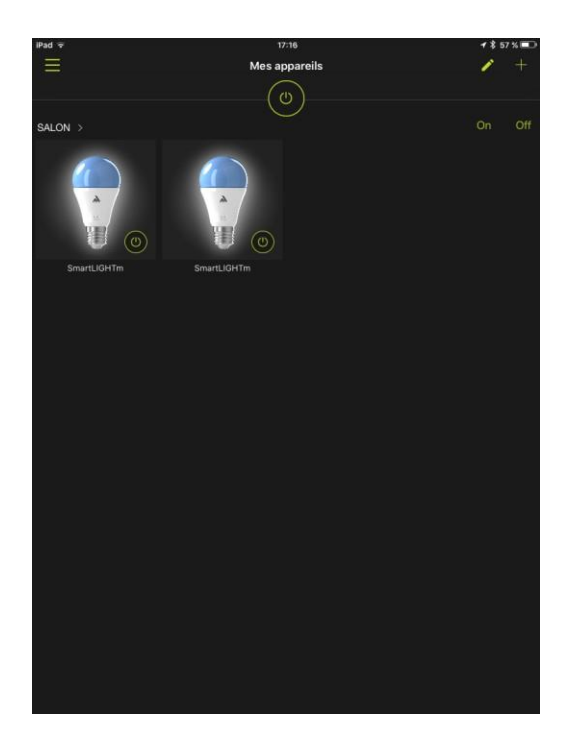

1. На даному етапі нова лампа керована тільки програмою.

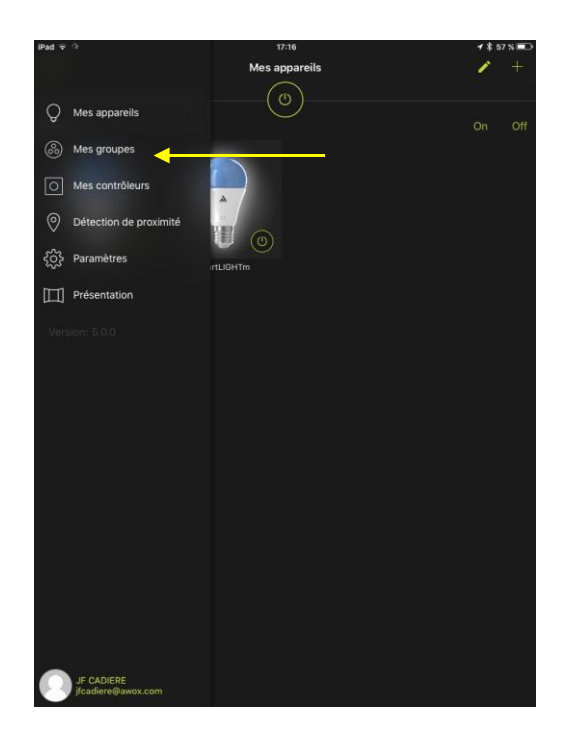

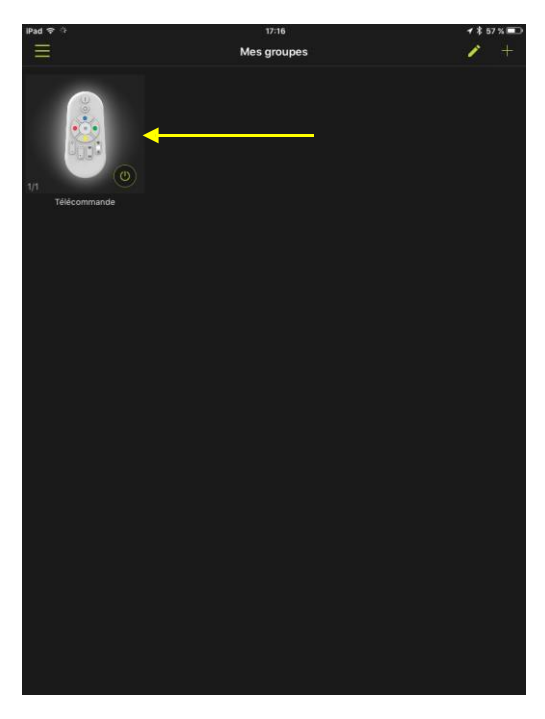

2. Натисніть *Мої групи*

3. Довгим натисканням виберіть пульт дистанційного керування, за допомогою якого Ви будете керувати новою лампою.

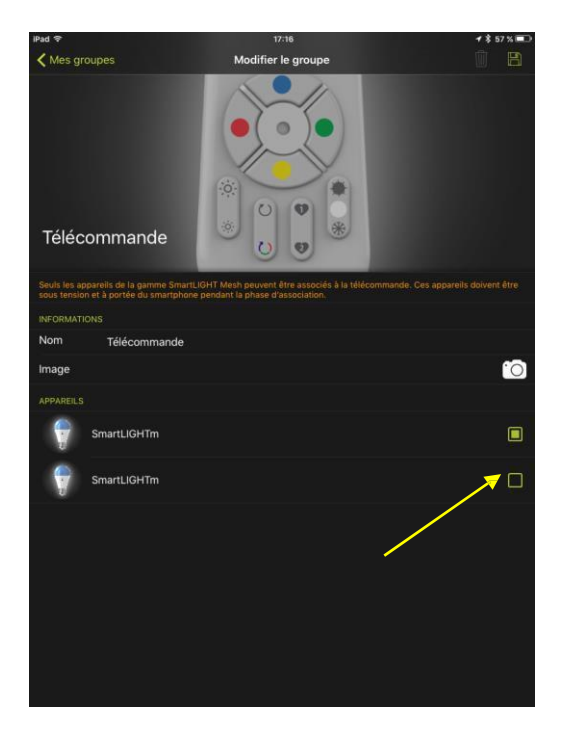

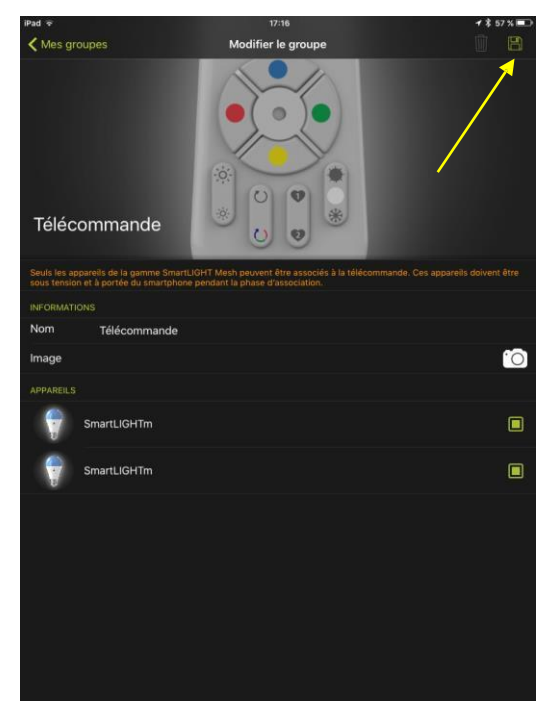

4. Відмітьте вічко нової лампи

5. Збережіть, натиснувши на дискету у верхньому правому куті.

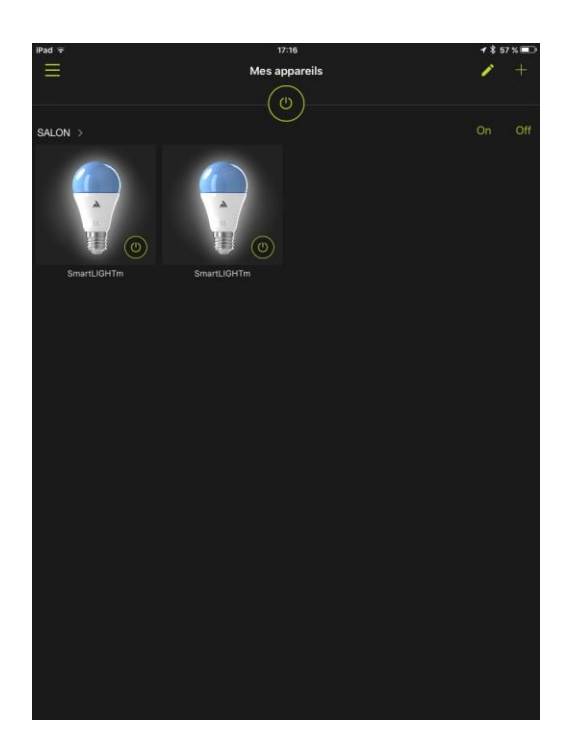

Нова лампа, таким чином, керована як з програми, так і з пульта дистанційного керування!

# <span id="page-28-0"></span>5 **ДОДАВАННЯ ПУЛЬТА ДИСТАНЦІЙНОГО КЕРУВАННЯ**

# <span id="page-28-1"></span>5.1 ДОДАВАННЯ ПУЛЬТА ДО ГРУПИ БЕЗ ПУЛЬТА

У цьому випадку групу контролює лише програма.

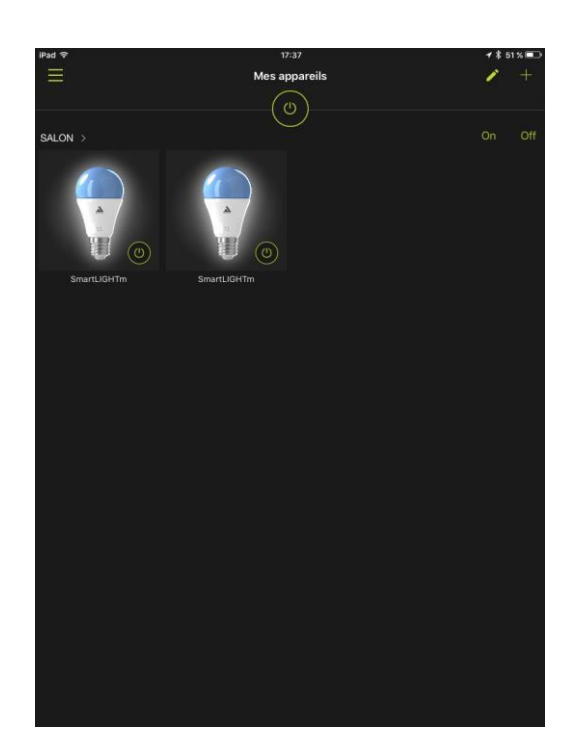

 $\overline{C}$  $\odot$ tion de l (၀)<br>(၁) Paramètres  $\Box$  Présentation

Візьмемо, наприклад, випадок, коли у нас є дві лампи, пов'язані з додатком, і немає пульта дистанційного керування.

Ми будемо додавати пульт дистанційного керування, щоб керувати цими двома лампами.

1. Виберіть у меню пункт *«Моє управління »*.

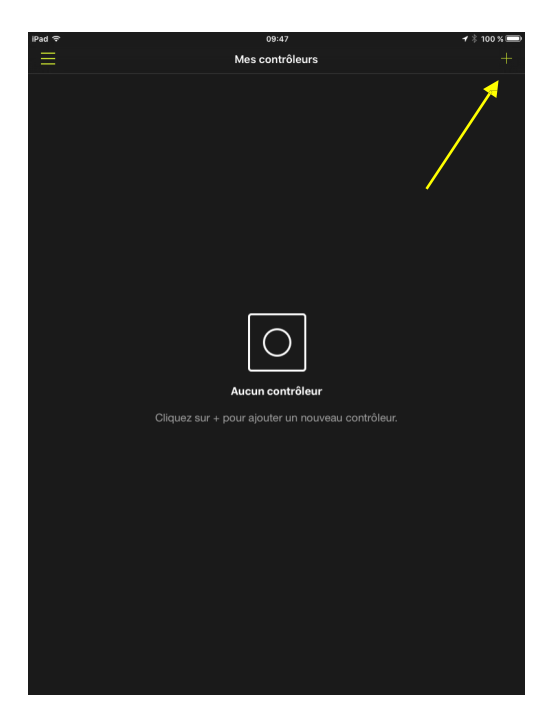

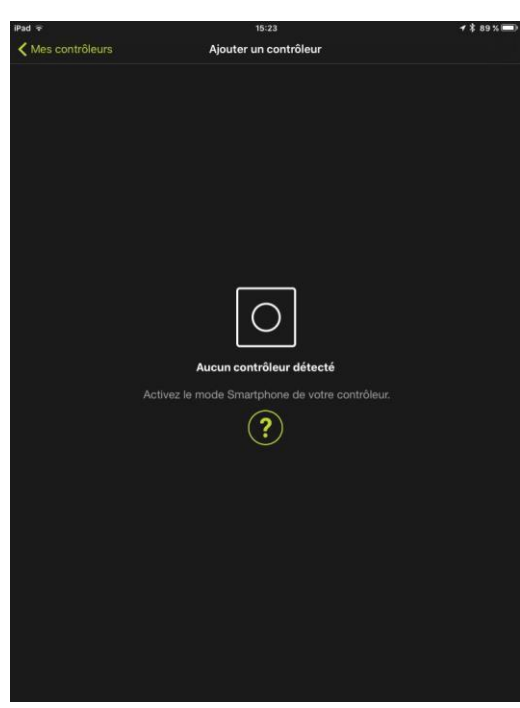

2. Натисніть кнопку **+**

3. Переключіть пульт дистанційного керування в режим смартфона: для цього одночасно натискайте кнопки ON та BLEU (блакитний) на пульті, щонайменше, 3 секунди. Світлодіодний індикатор на пульті дистанційного керування повинен блимати.

Переключіть пульт дистанційного керування в режим смартфона

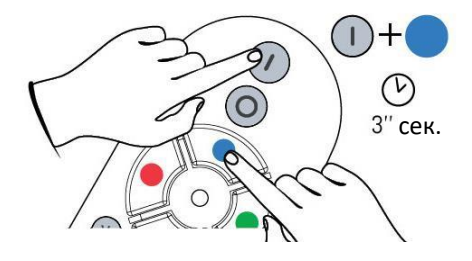

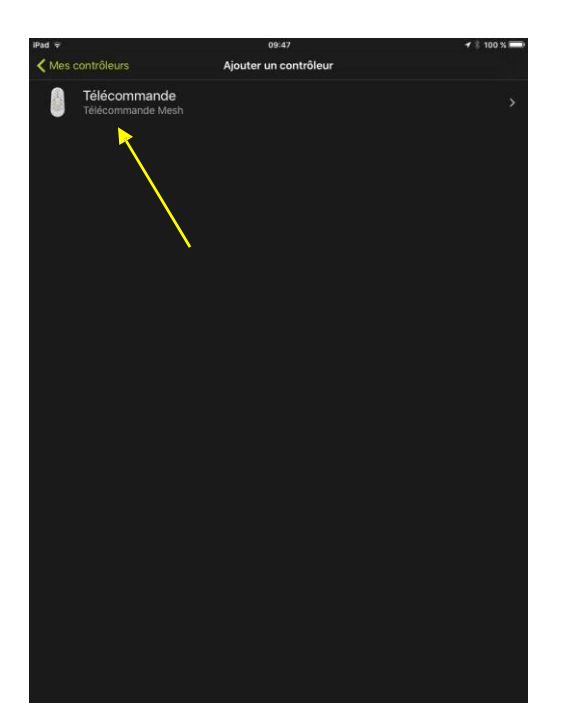

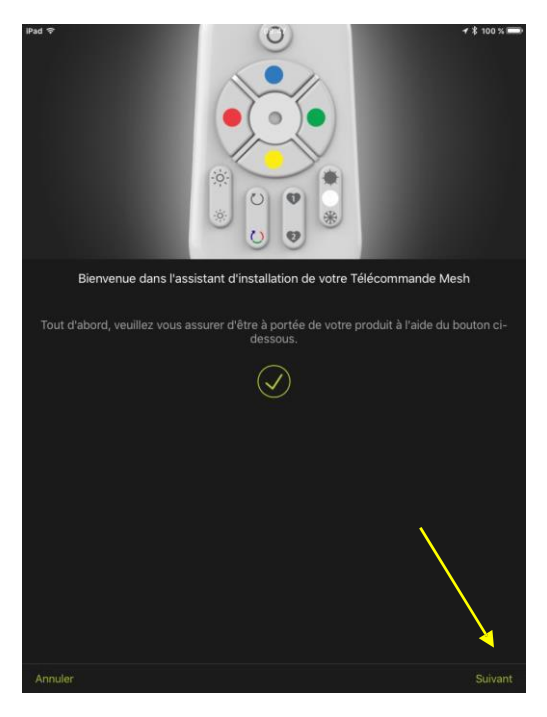

4. Ваш пульт з'явиться у списку. Виберіть його. Після цього Ви увійдете до меню установки.

5. Натисніть кнопку *Далі*

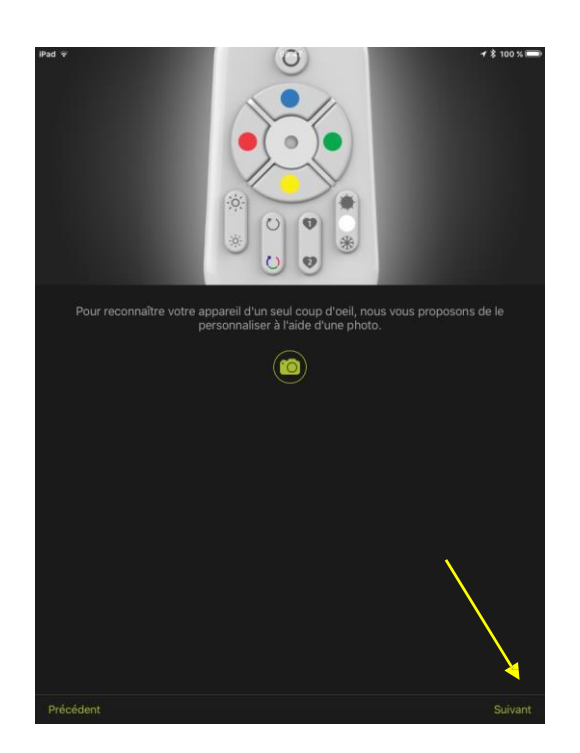

- 6. За бажанням, Ви можете зробити знімок, щоб визначити Ваш пульт дистанційного керування. В іншому випадку використовуватиметься автоматична піктограма для пультів.
- 7. Натисніть кнопку *Далі*

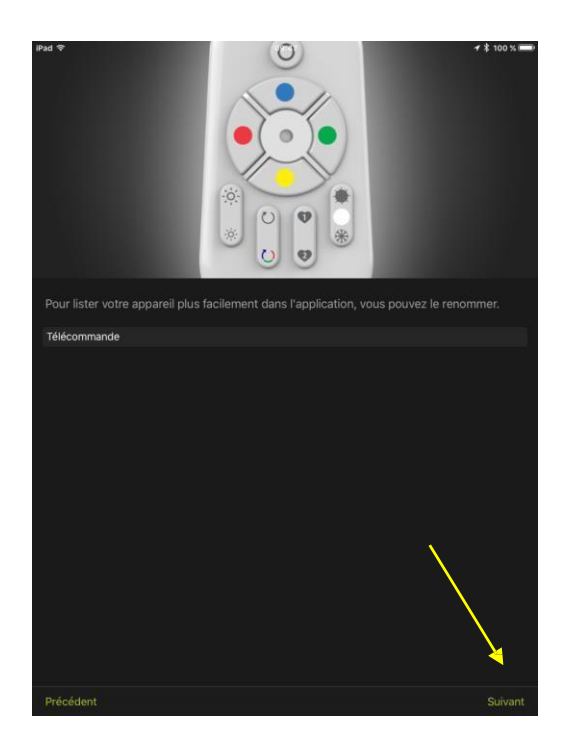

- 8. Якщо бажаєте, Ви можете змінити назву пульта дистанційного керування.
- 9. Натисніть кнопку **Далі**

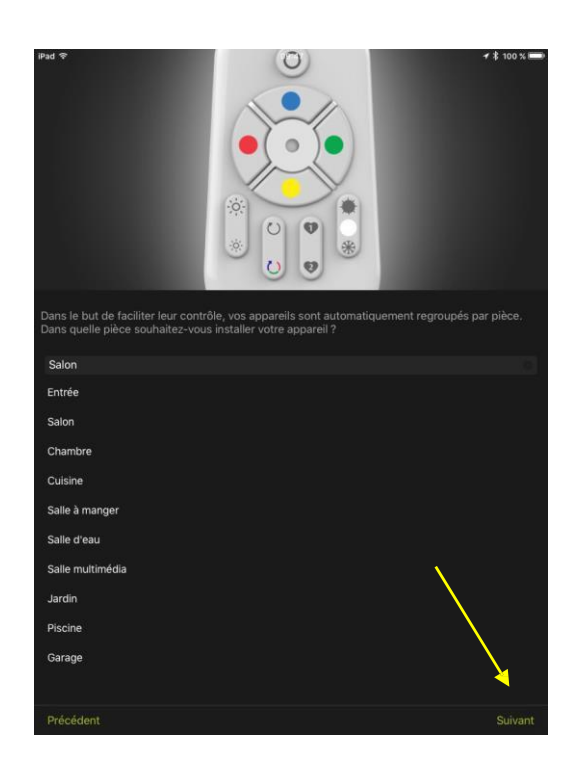

1 \* 46 % ■ importer les ampoules Mesh au s avec votre Télécomi<br>:lles dans la liste ci-de

- 10. Виберіть кімнату, з якою буде пов'язаний пульт дистанційного керування.
- *11.* Натисніть кнопку *Далі*

Додаток повідомляє, що жодної лампи ще не пов'язано з цим віддаленим пристроєм.

12. Натисніть кнопку *Далі*

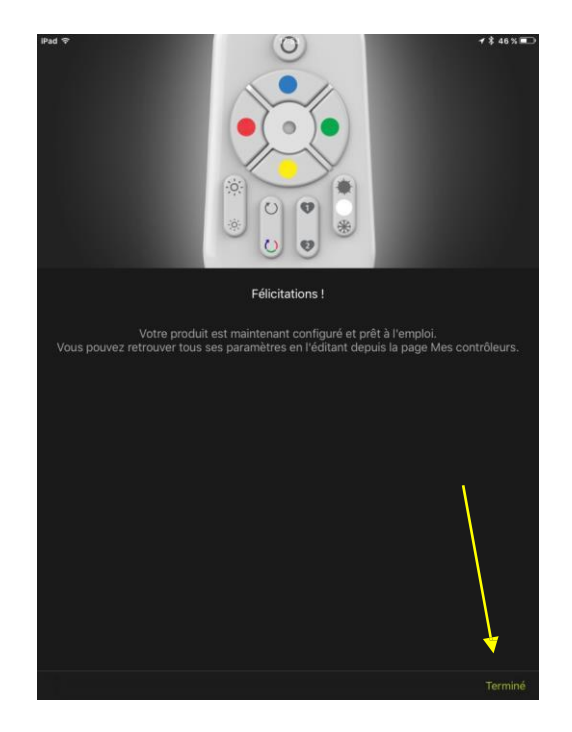

13. Додавання пульта дистанційного керування завершено. Зараз залишається зв'язати його з нашими двома лампами.

Натисніть *"Готово".*

14. Позначте вічка для ламп, якими Ви хочете керувати за допомогою пульта дистанційного керування.

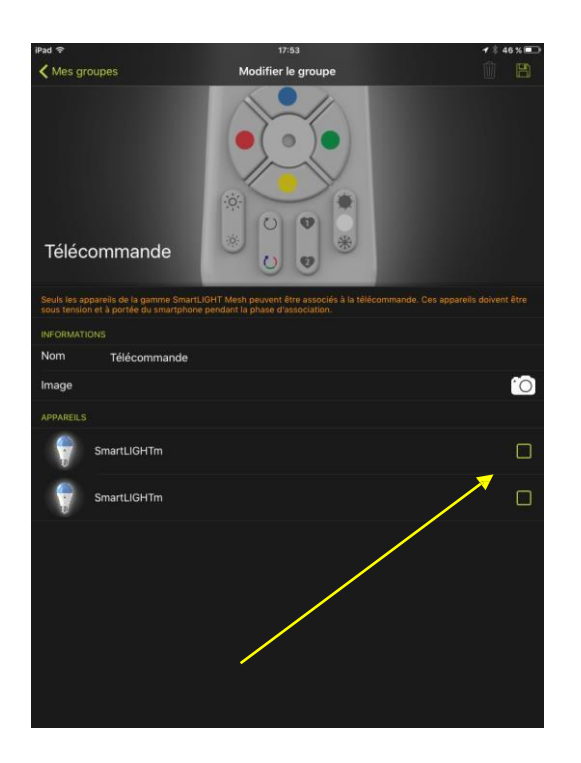

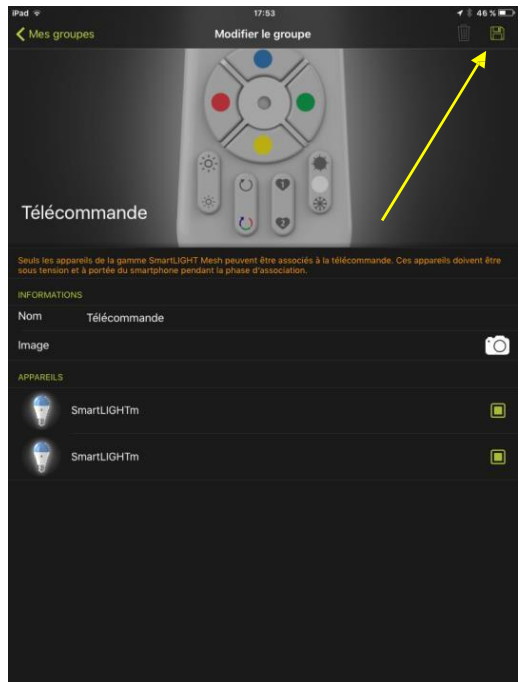

15. Збережіть свою конфігурацію, натиснувши на дискету.

> Завершено. Ваш пульт дистанційного керування контролює Ваші лампи!

# <span id="page-35-0"></span>5.2 ДОДАВАННЯ ПУЛЬТУ ДИСТАНЦІЙНОГО КЕРУВАННЯ ДО ГРУПИ, ЯКА ВЖЕ КЕРУЄТЬСЯ ІНШИМ ПУЛЬТОМ

### <span id="page-35-1"></span>**5.2.1 ЯКЩО ГРУПА І ПЕРШИЙ ПУЛЬТ ДИСТАНЦІЙНОГО КЕРУВАННЯ ВЖЕ ВВЕДЕНІ В ПРОГРАМУ**

Ваші лампи та пульт дистанційного керування вже встановлені та імпортовані в програму. Ви хочете додати ще один пульт дистанційного керування для всіх або частини цих ламп (щоб мати, наприклад, функцію вимкнення-увімкнення лампи з двох чи більше місць).

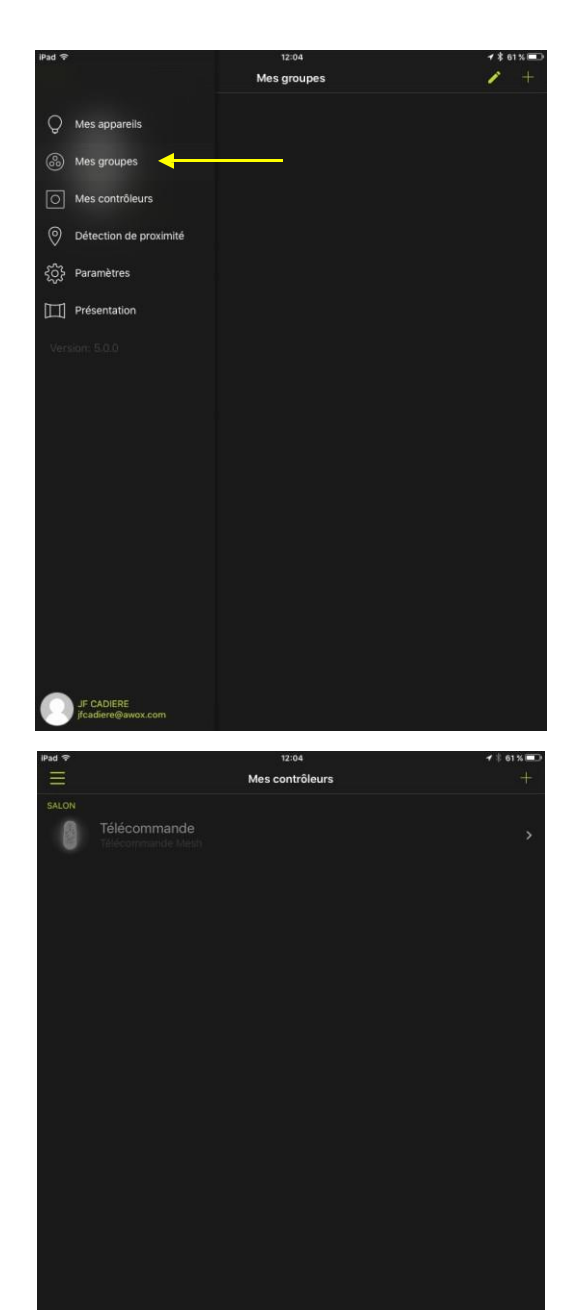

1. Виберіть пункт *Мої групи*

Наш єдиний пульт дистанційного керування наведено тут.

2. Переведіть новий пульт дистанційного керування у режим смартфону: для цього одночасно натискайте кнопки ON та BLEU (блакитний) на пульті, щонайменше, 3 секунди. Світлодіодний індикатор на пульті дистанційного управління повинен блимати.

> Переключіть пульт дистанційного керування в режим смартфона

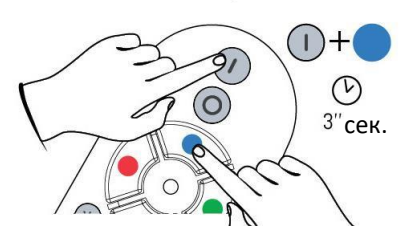

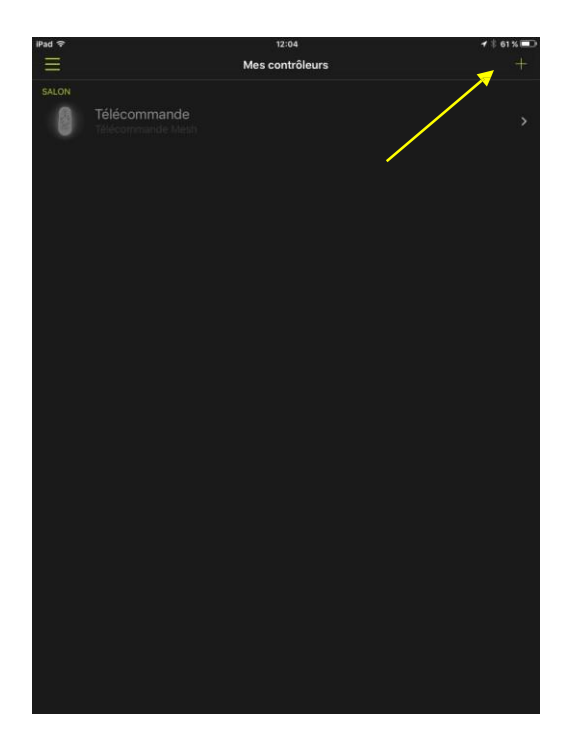

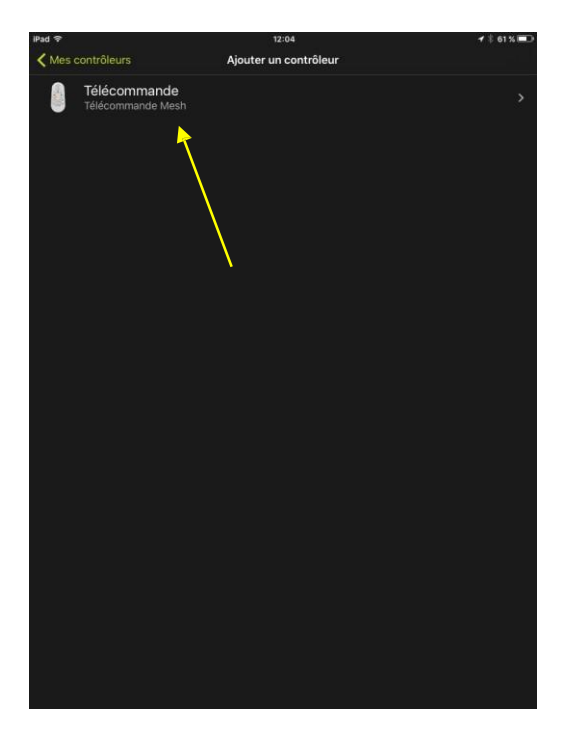

3. Натисніть кнопку **+**

4. Тут наведено новий пульт дистанційного керування. Виберіть його.

… до кінця

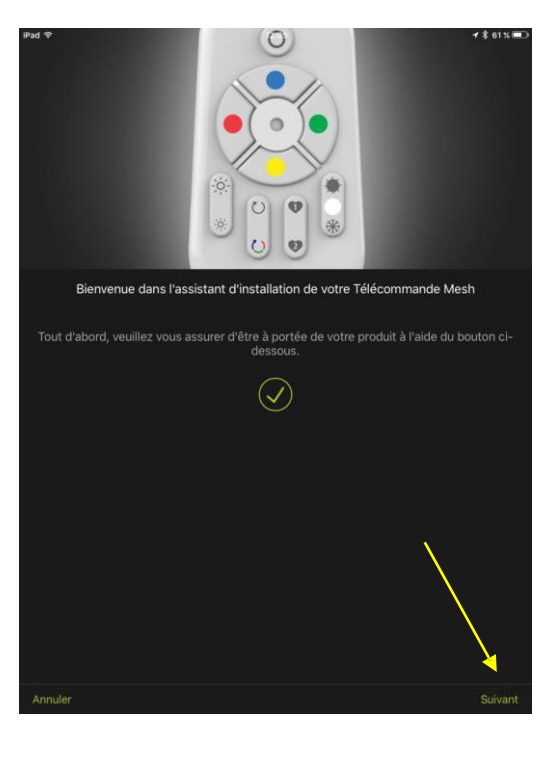

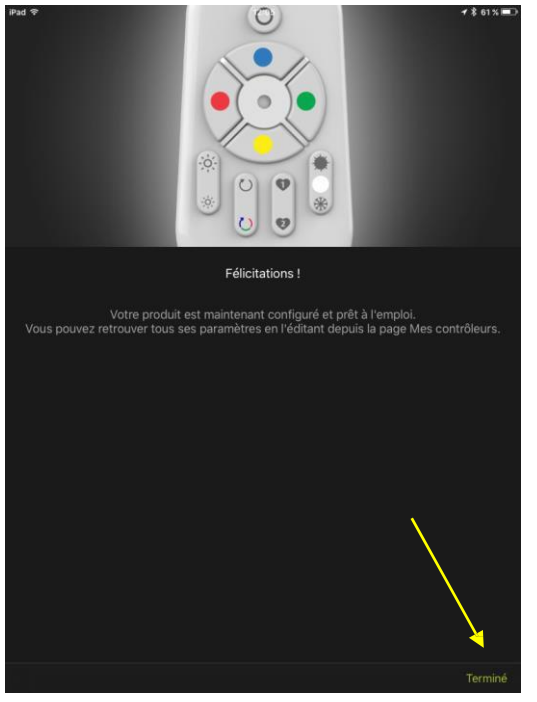

5. Пройдіть всі кроки майстра встановлення.

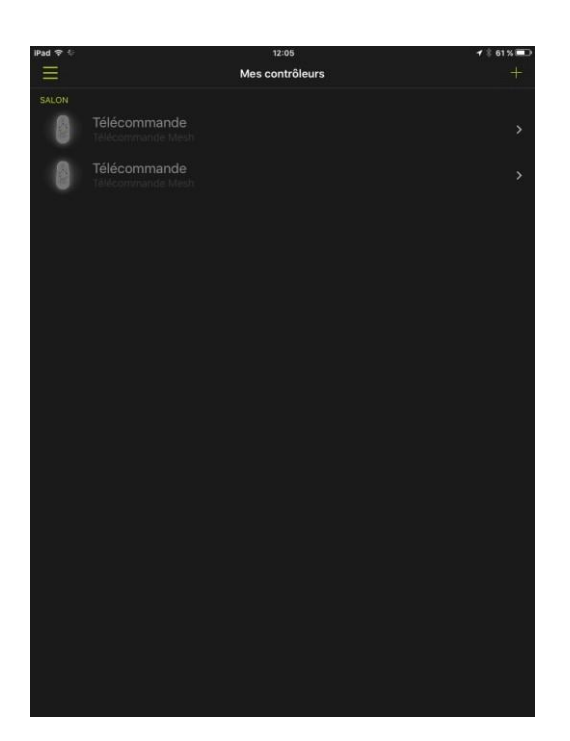

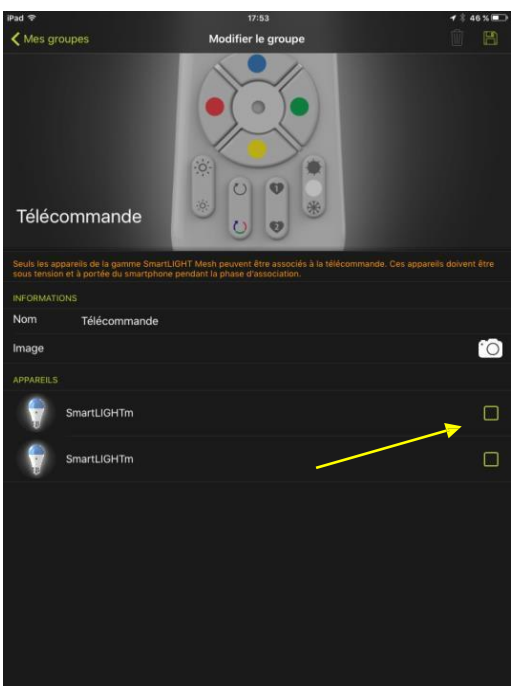

Новий пульт дистанційного керування тепер доданий до програми. Залишається зв'язати його з лампами.

6. Програма запропонує Вам відмітити лампи, які Ви хочете контролювати за допомогою цього пульта дистанційного керування.

Якщо цього не відбувається, натисніть *Мої групи* в головному меню, після чого утримуйте значок пульта дистанційного керування.

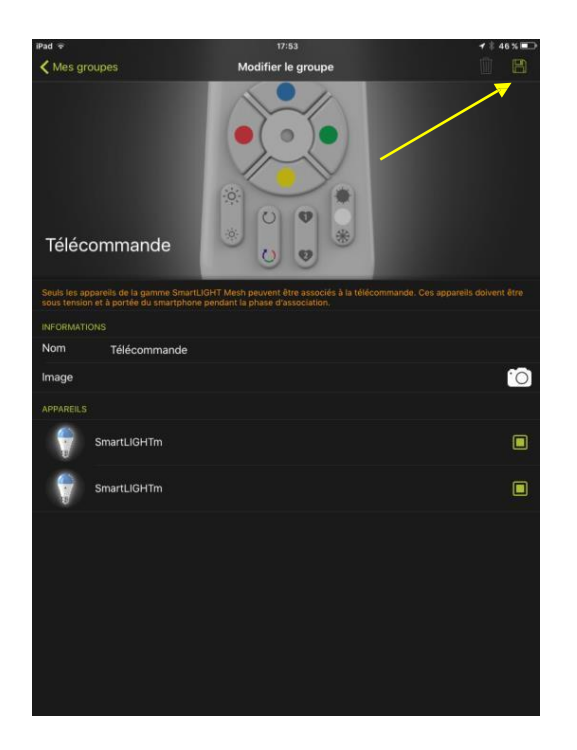

7. Натисніть на дискету, щоб зберегти цю конфігурацію.

Тепер Ви можете керувати лампами за допомогою двох пультів. Ви маєте функцію вимкнення-увімкнення лампи з двох чи більше місць.

### <span id="page-39-0"></span>**5.2.2 ЯКЩО ГРУПА І ПЕРШИЙ ПУЛЬТ ДИСТАНЦІЙНОГО КЕРУВАННЯ НЕ ВВЕДЕНІ В ПРОГРАМУ**

У цьому випадку спершу слідуйте розділу 2.3.2, а потім розділу 5.2.1.

# <span id="page-40-0"></span>6 **ІНШІ ФУНКЦІЇ**

# <span id="page-40-1"></span>6.1 **КЕРУВАННЯ СВІТЛОМ**

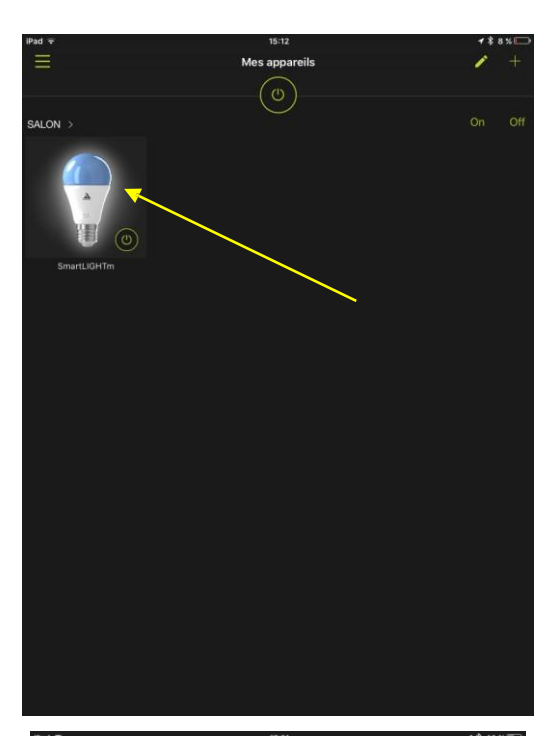

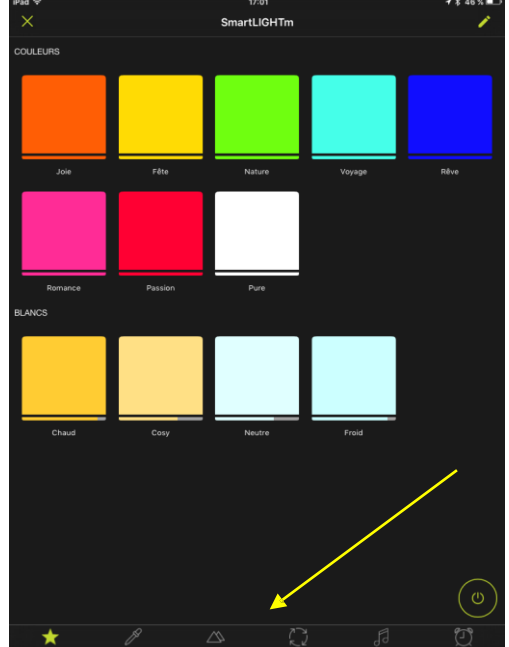

Ваша лампа видима і керована з програми.

1. Натисніть зверху (коротке натискання)

#### **Екран обраного**

На цьому екрані позначте обране, кольорове або біле.

Для переходу до наступних екранів керування, натисніть на значки у нижньому банері.

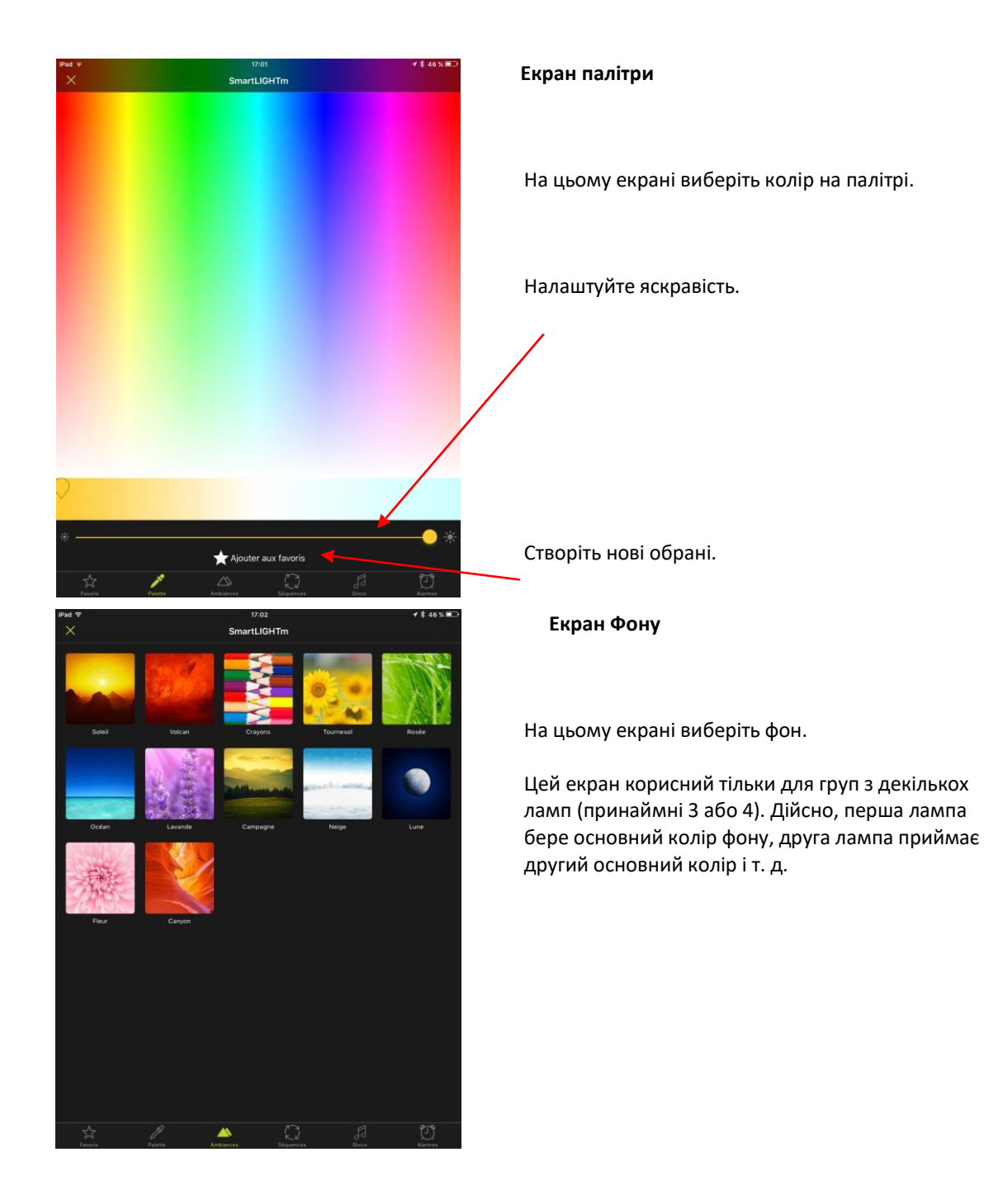

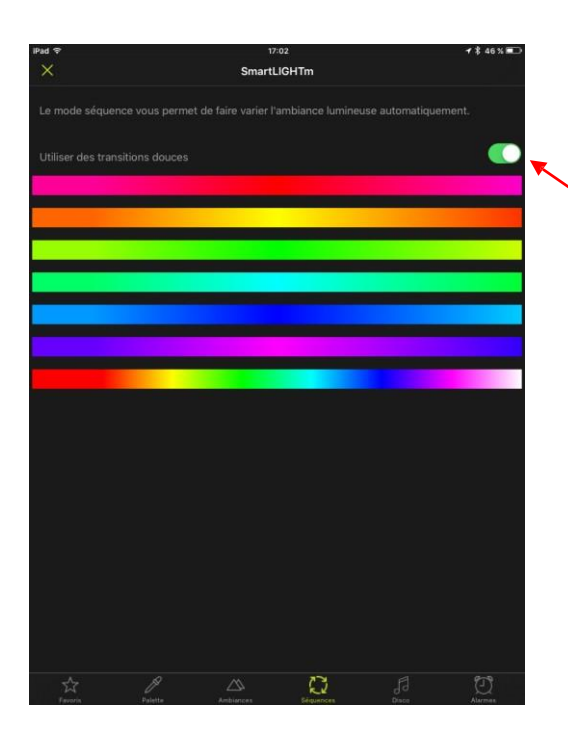

#### **Екран послідовностей**

Виберіть режим послідовності, щоб запустити автоматичну зміну кольору.

Переходи можуть бути плавними або різкими.

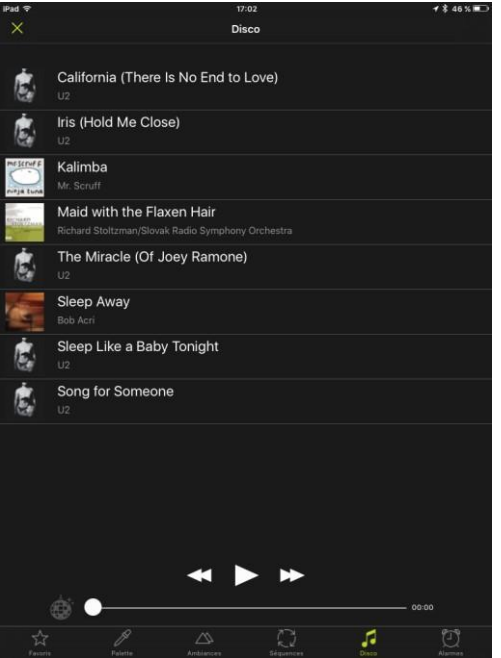

#### **Екран дискотеки**

Виберіть музику на цьому екрані, щоб запустити режим дискотеки. Яскравість і колір ламп буде змінюватись за ритмом музики.

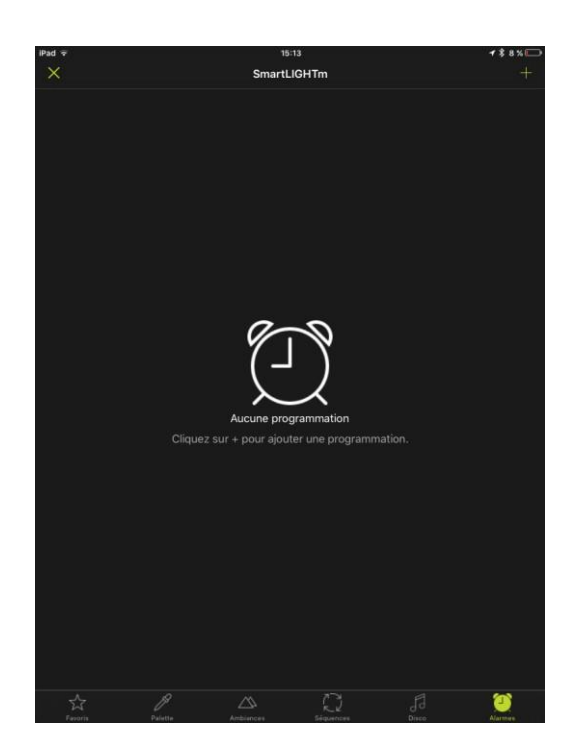

#### **Екран будильника**

Див. Главу 6.2

## <span id="page-43-0"></span>6.2ПРОГРАМУВАННЯ ВВІМКНЕННЯ І ВІДКЛЮЧЕННЯ

Ця функція може бути використана в якості симулятора присутності.

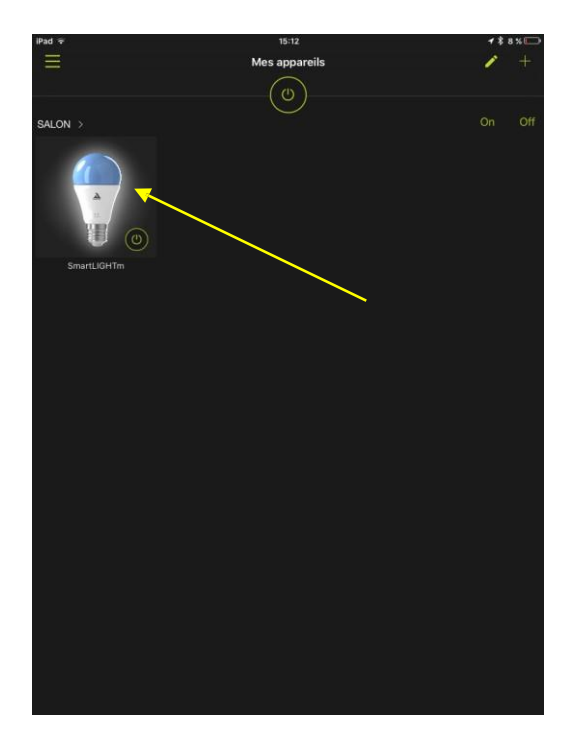

Ваша лампа видима і керована з програми.

2. Натисніть зверху (коротке натискання)

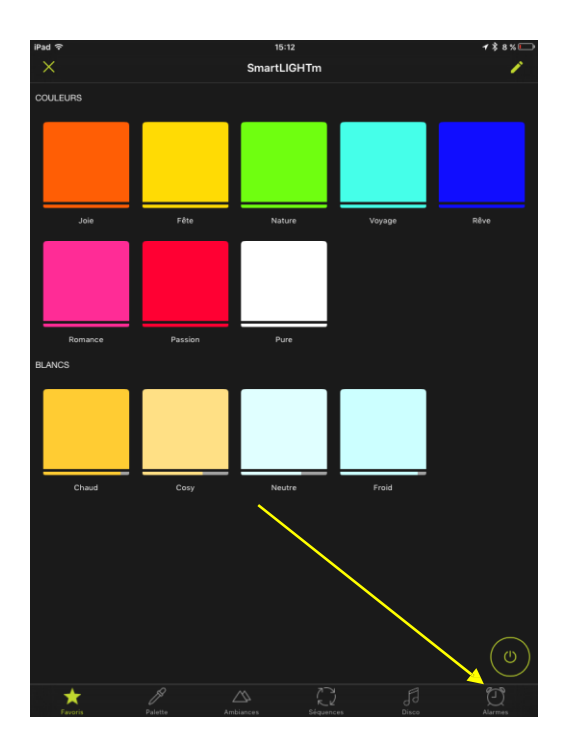

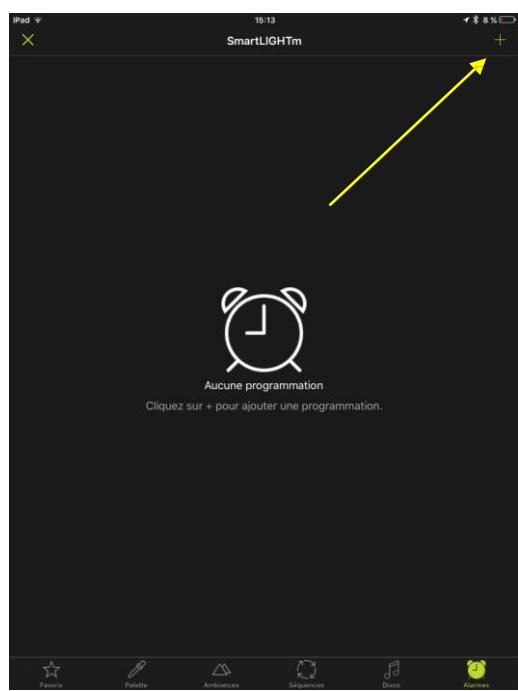

3. Виберіть *Сигнали* (Alarmes)

4. Натисніть піктограму **+,** щоб додати сигнал

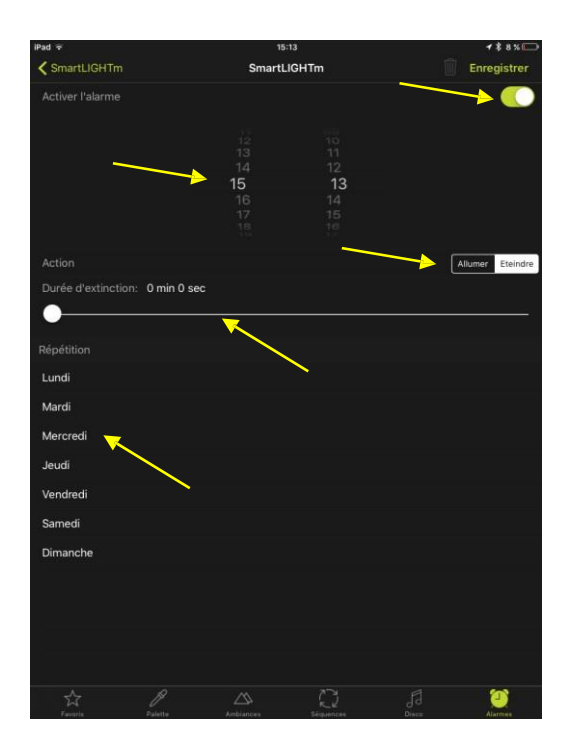

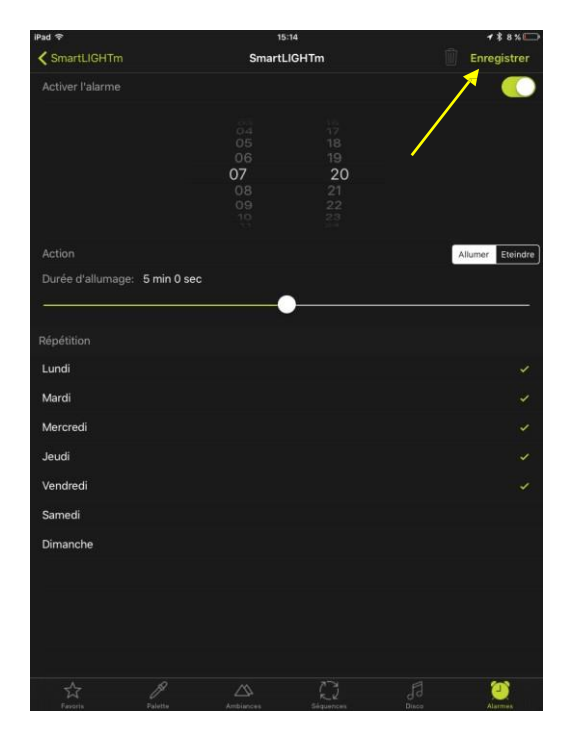

- 5. Встановіть бажаний час.
- 6. Виберіть дію для виконання (вимкнути або увімкнути).
- 7. Встановіть тривалість фази гасіння або запалювання для забезпечення плавного вмикання або вимикання.
- 8. Виберіть дні, коли дію треба повторити.
- 9. Активізуйте сигнал

10. Збережіть.

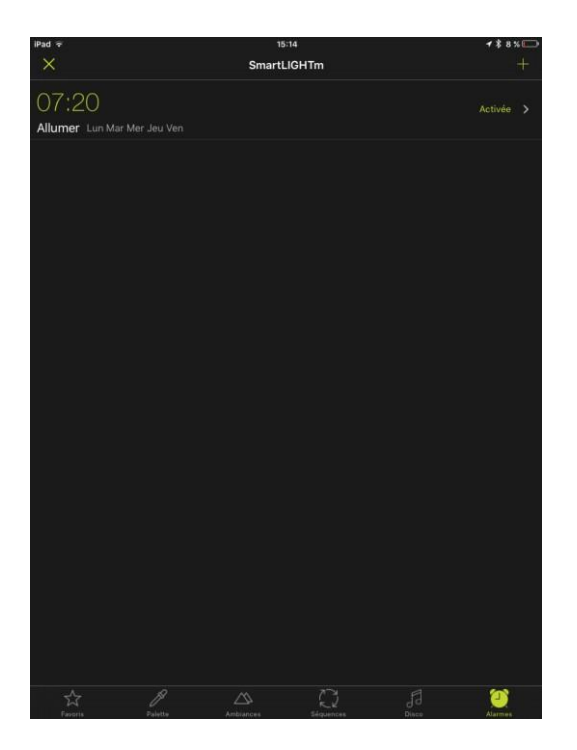

11. Сигнал запрограмований!

### <span id="page-46-0"></span>6.3ПРОГРАМУВАННЯ АВТОМАТИЧНОГО РОЗПІЗНАВАННЯ

Примітка. Вам необхідно прийняти "Визначення місцезнаходження" при установці.

Визначення відстані дозволяє автоматично вмикати пристрої у вибраних приміщеннях, коли вони знаходяться неподалік. Цей режим починається, як тільки програма переходить у фоновий режим та припиняється, як тільки програму буде перезапущено.

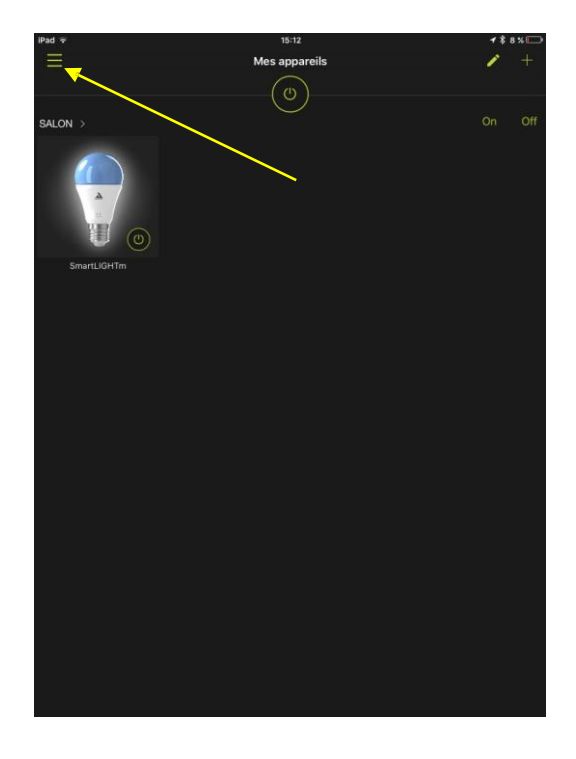

Ваша лампа видима і керована з програми

1. Відкрийте головне меню.

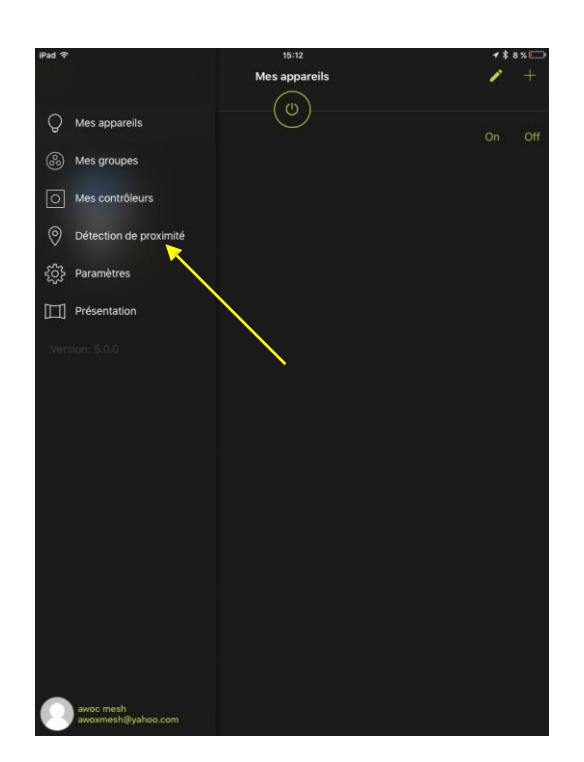

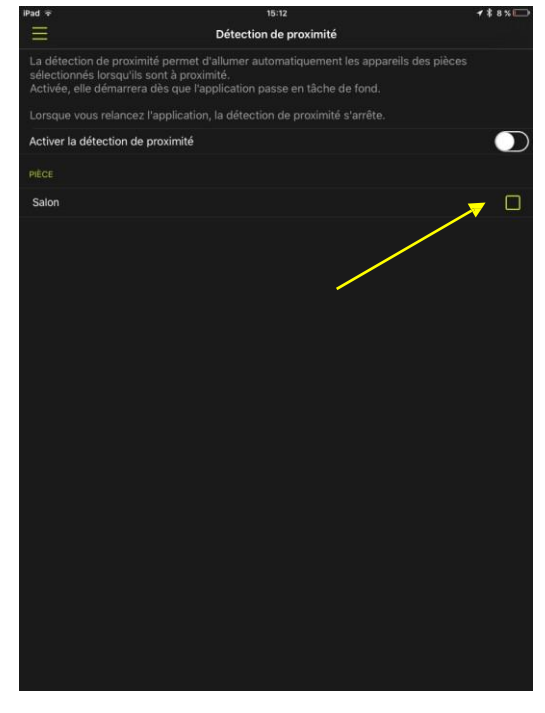

2. Виберіть запис про *визначення відстані*

3. Виберіть кімнату (або кімнати), для яких потрібно активувати визначення відстані

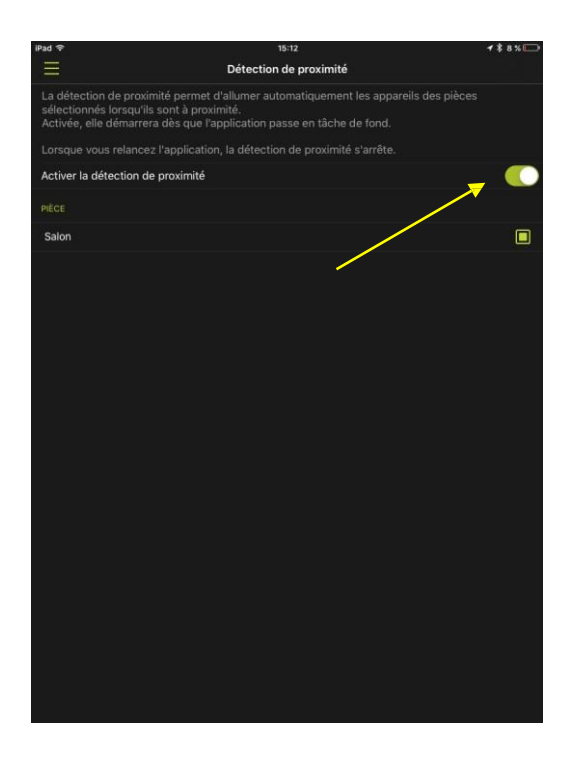

## <span id="page-48-0"></span>6.4 СТВОРЕННЯ ГРУПИ

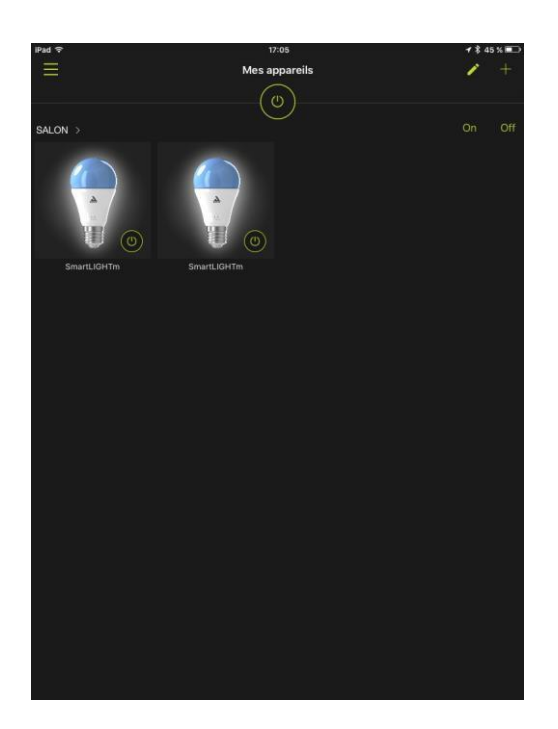

4. Перетягніть повзунок, щоб активувати визначення.

Закінчено! Визначення відстані увімкнено.

Якщо у програмі встановлено щонайменше дві лампи, Ви можете об'єднати їх для одночасного керування.

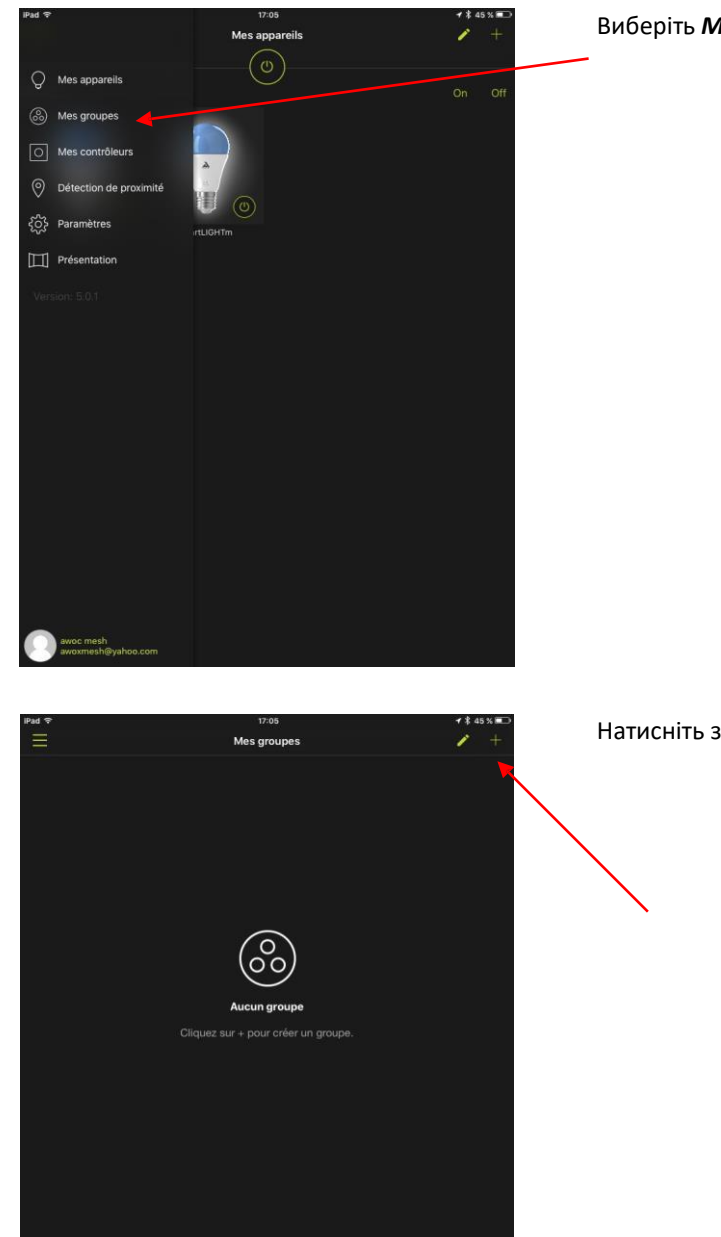

Виберіть *Мої групи*

Натисніть значок +, щоб створити нову групу

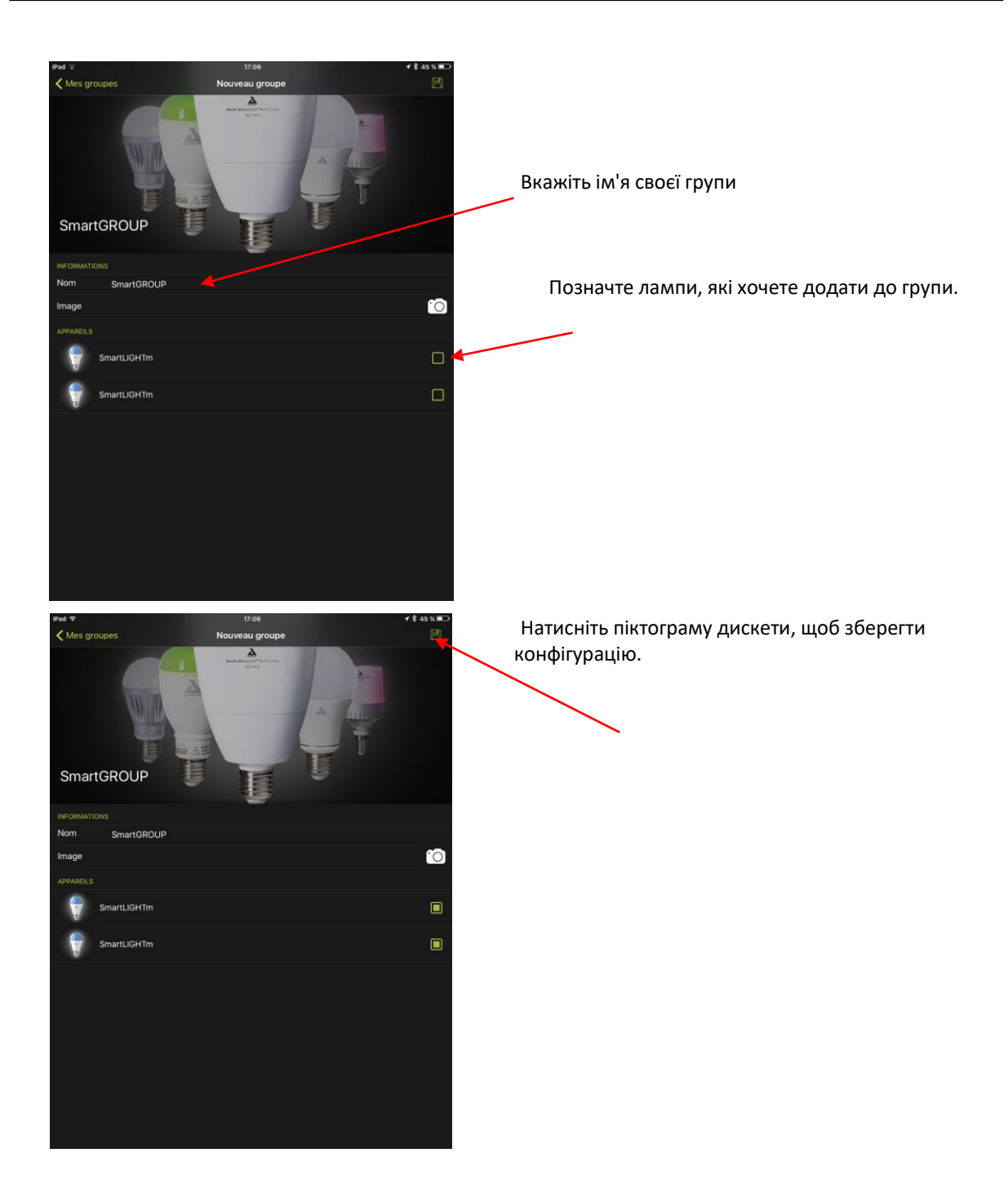

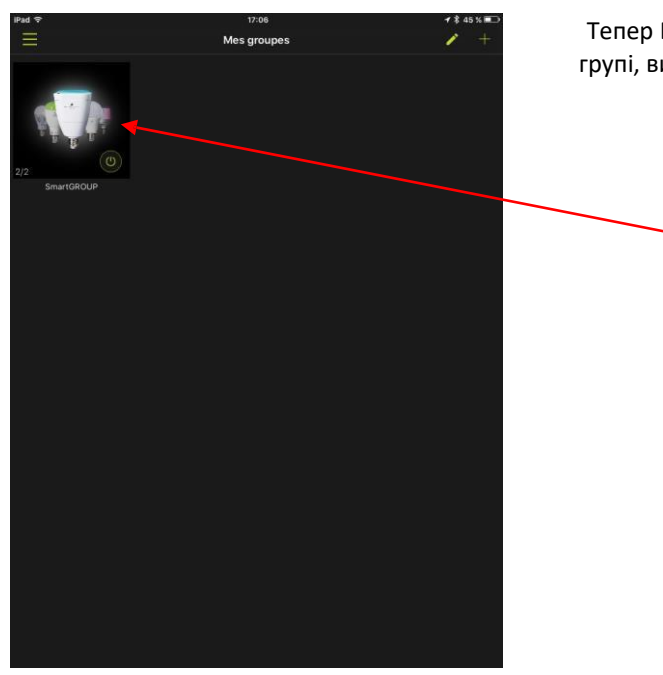

Тепер Ви можете контролювати всі лампи у Вашій групі, вибравши її в меню **Мої групи.**

### <span id="page-51-0"></span>6.5 ВІДЖЕТ

Ви можете керувати своїми лампами зі свого смартфона, використовуючи віджет SmartControl.

#### <span id="page-51-1"></span>**6.5.1 ВІДЖЕТ SMARTCONTROL ДЛЯ ANDROID**

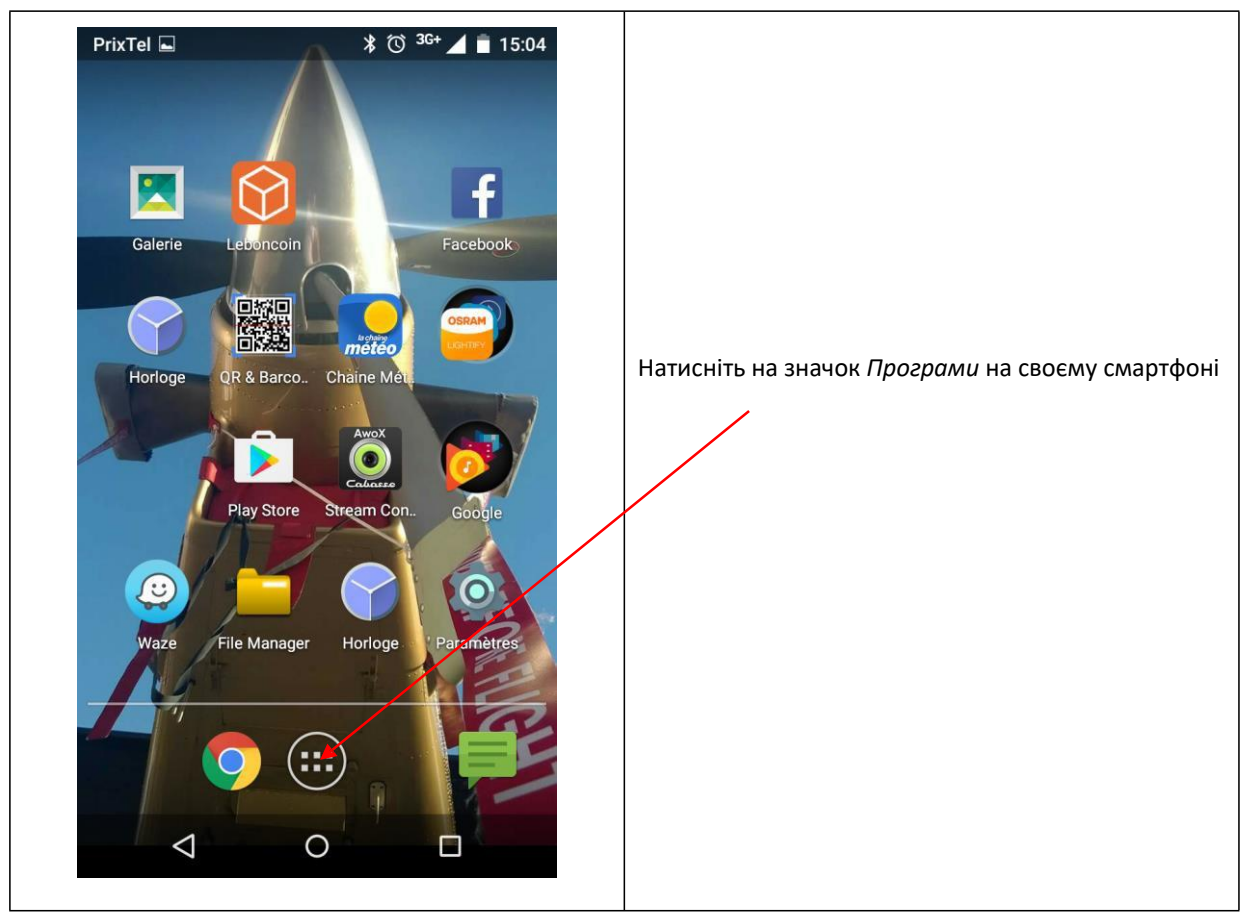

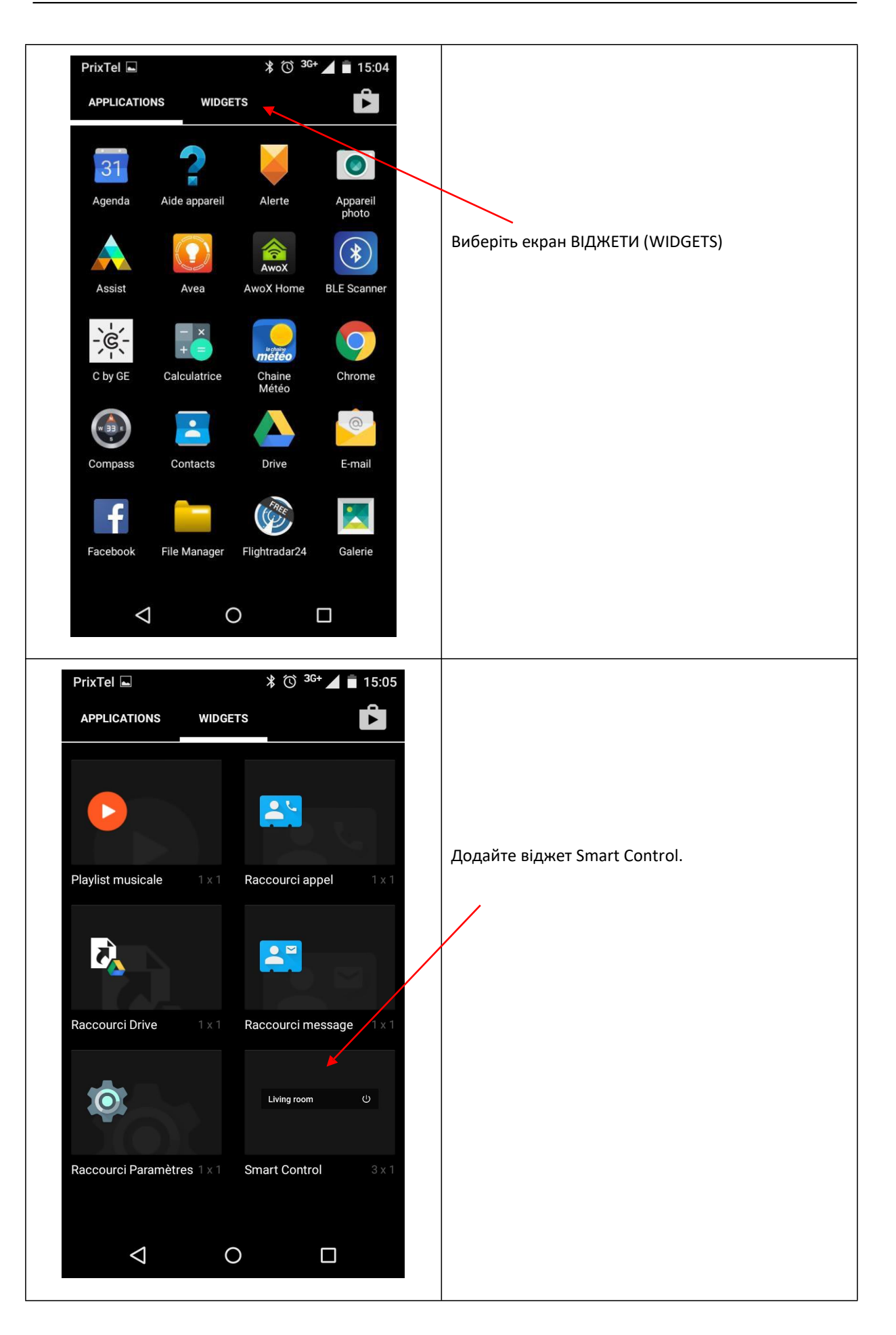

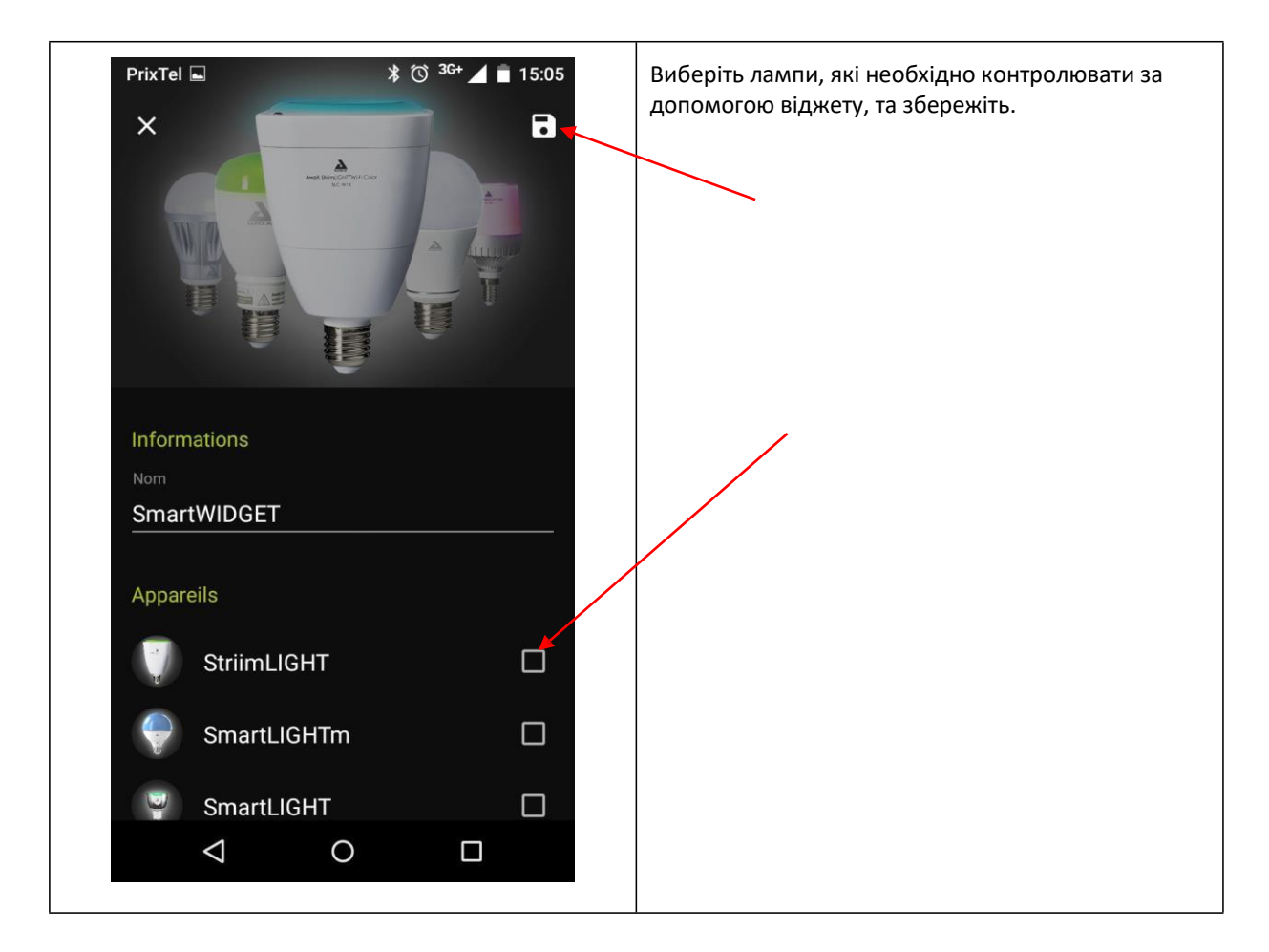

#### <span id="page-53-0"></span>**6.5.2 ВІДЖЕТ SMART CONTROL ДЛЯ iOS.**

У iOS Вам необхідно активувати віджет як у програмі Smart Control, так і на телефоні.

1- АКТИВАЦІЯ У ПРОГРАМІ

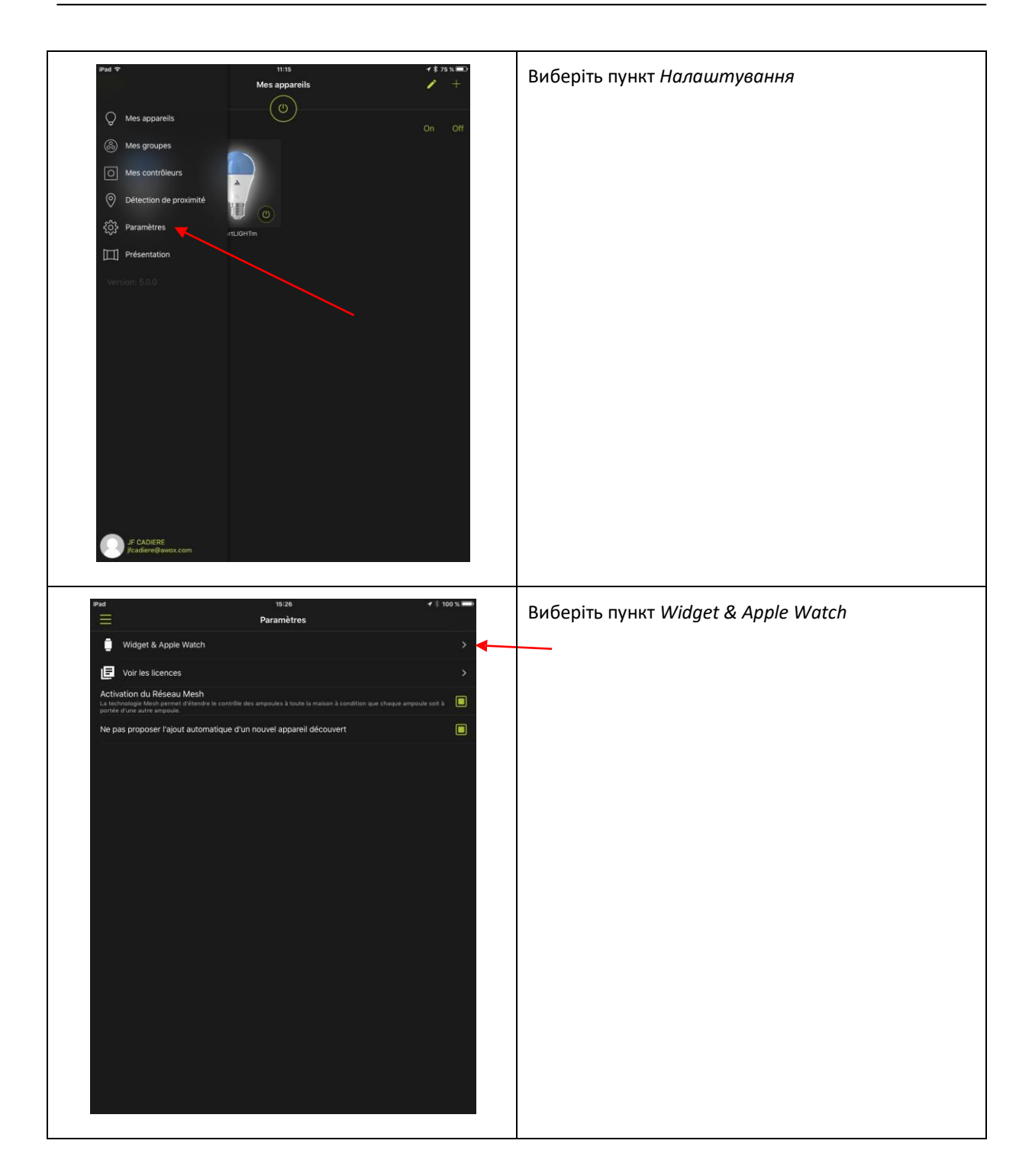

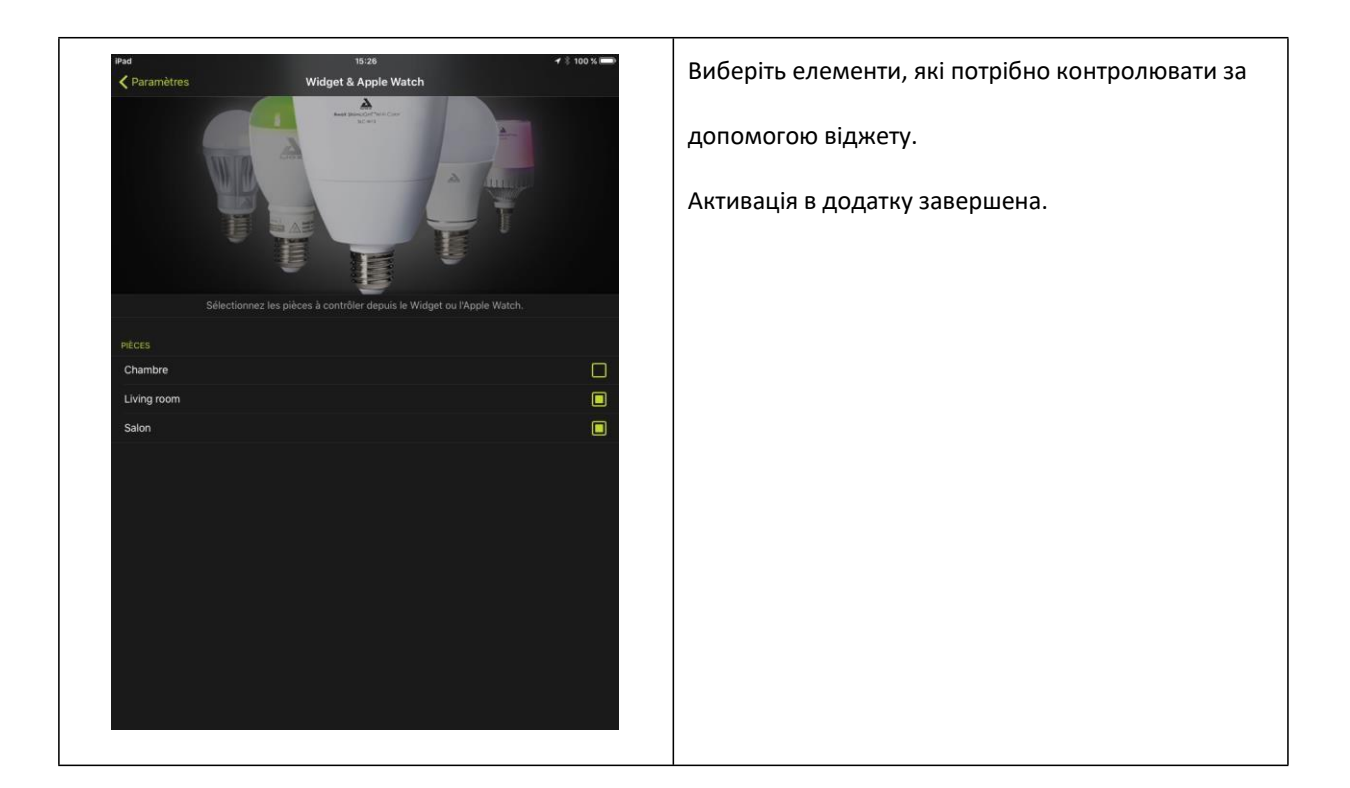

#### 2- АКТИВАЦІЯ НА ТЕЛЕФОНІ

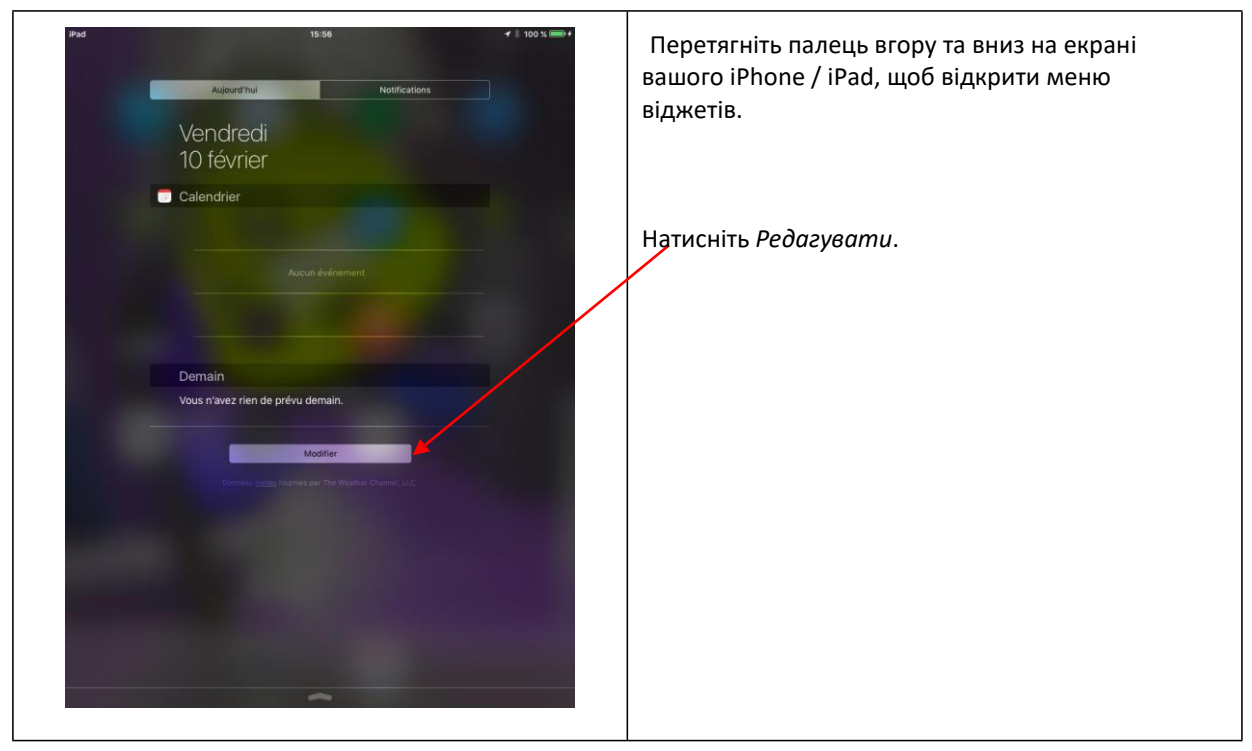

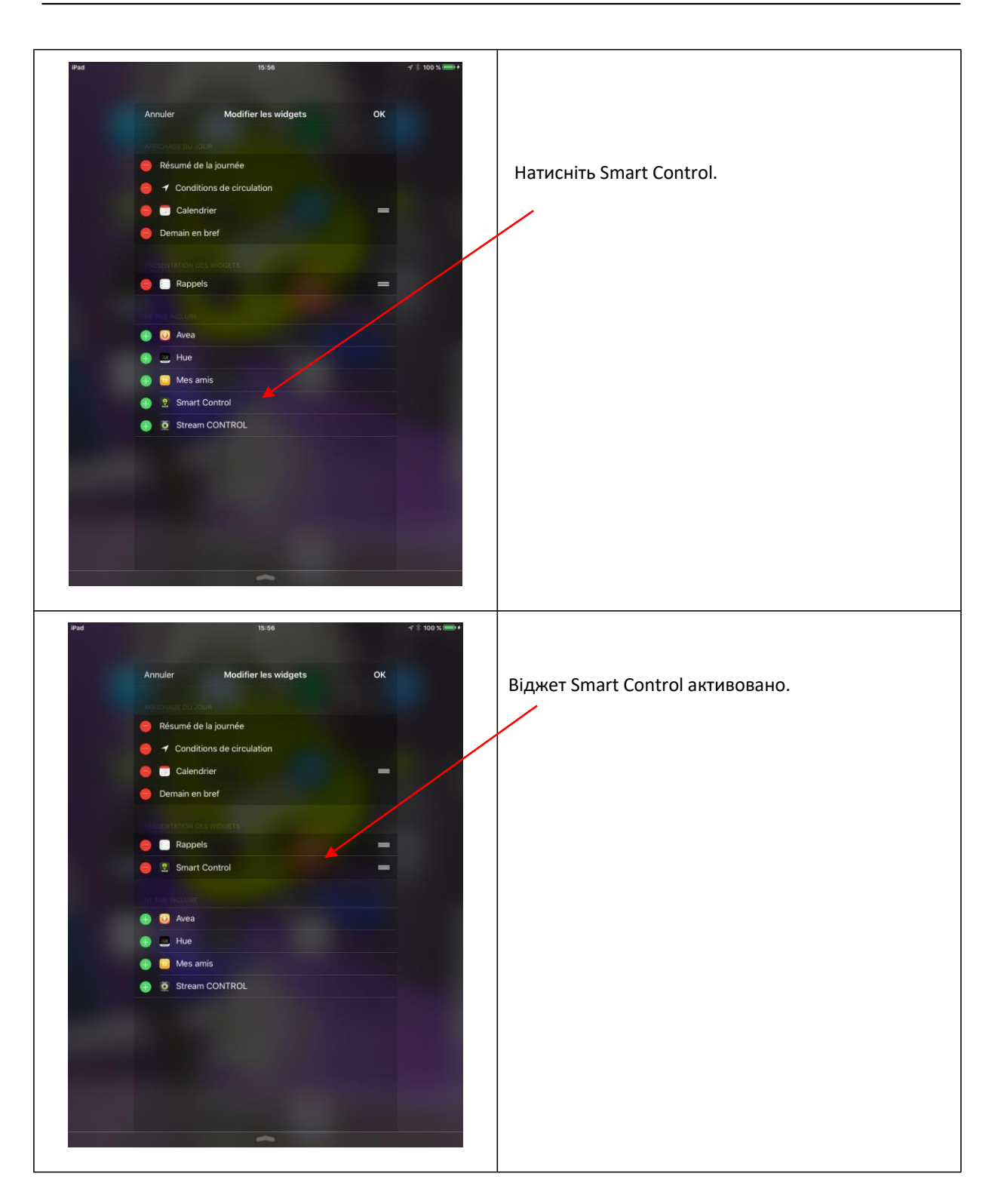

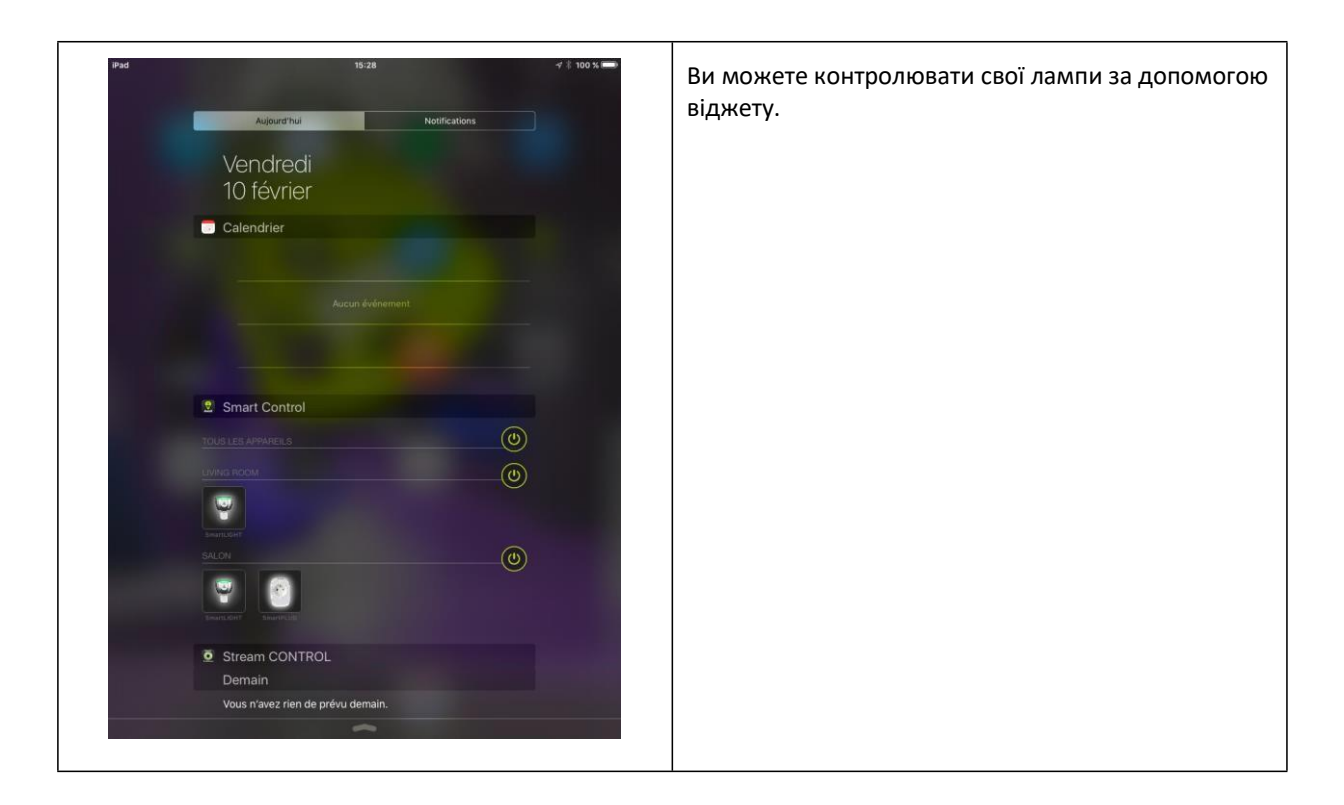

# <span id="page-58-0"></span>7 **Виправлення помилок**

# <span id="page-58-1"></span>7.1 НЕ ВДАЄТЬСЯ ПІДКЛЮЧИТИ ПУЛЬТ ДИСТАНЦІЙНОГО КЕРУВАННЯ ДО ЛАМПИ

Якщо Ви не можете пов'язати свій пульт дистанційного керування з лампою, відповідно до процедури, описаної в розділі 2.1, переконайтеся, що ні лампа, ні пульт дистанційного керування не були пов'язані з програмою.

- якщо лампа та пульт дистанційного керування вже були пов'язані з програмою, зверніться до розділу 4.2.
- якщо лампа вже пов'язана з іншим пультом дистанційного керування, роз'єднайте їх, як описано в пункті 7.4.
- якщо не вдається перезавантажте пульт дистанційного керування (розділ 7.5.2) і лампу (розділ 7.5.1).

#### <span id="page-58-2"></span>7.2 ЛАМПА ПОГАНО РЕАГУЄ АБО НЕ РЕАГУЄ НА ПУЛЬТ ДИСТАНЦІЙНОГО КЕРУВАННЯ

Якщо лампа не реагує на пульт дистанційного керування, відключіть її від електричної мережі, а потім знову підключіть.

#### <span id="page-58-3"></span>7.3 ВТРАТА АБО ПОШКОДЖЕННЯ ПУЛЬТУ ДИСТАНЦІЙНОГО КЕРУВАННЯ

Якщо пульт дистанційного керування втрачено або пошкоджено, його можна видалити з програми.

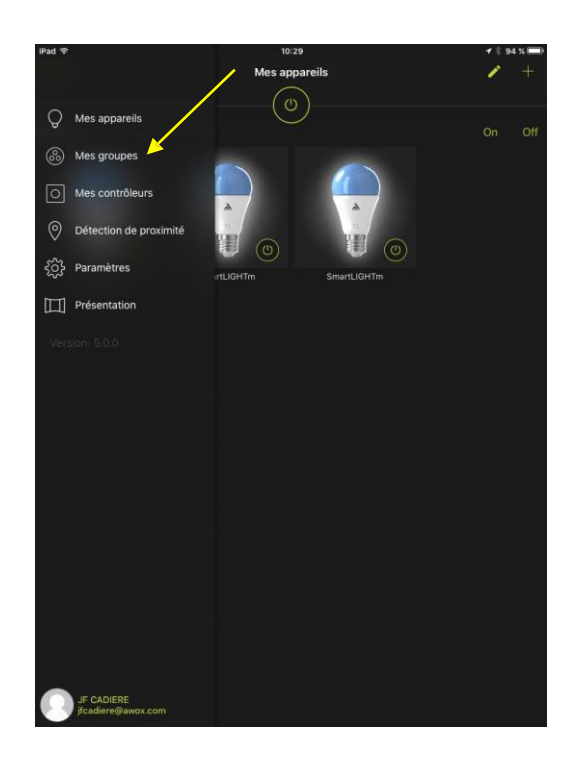

1. Виберіть пункт *Мої групи*

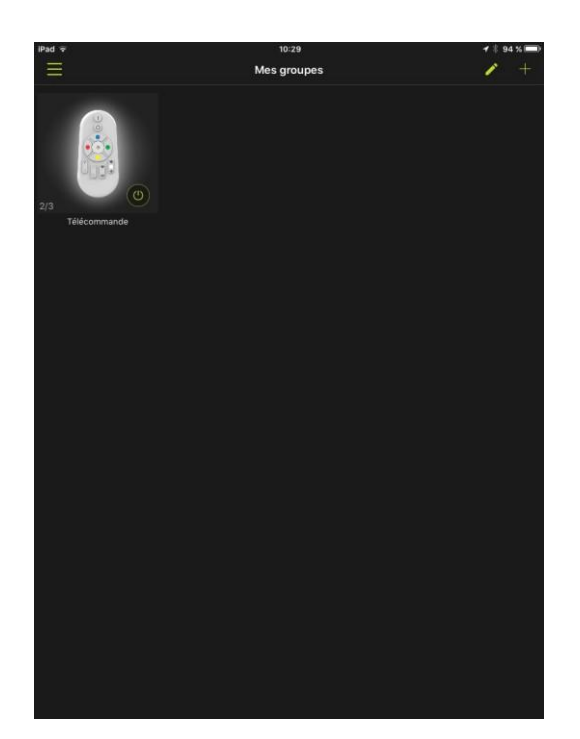

Télécommande Téléc  $\bullet$  $\blacksquare$ LIGHTm  $\blacksquare$ LIGHTm  $\blacksquare$ **rtLIGHTm** 

2. Натисніть та утримуйте піктограму пульта дистанційного керування для видалення.

3. Зніміть прапорці, пов'язані з цим пультом дистанційного керування.

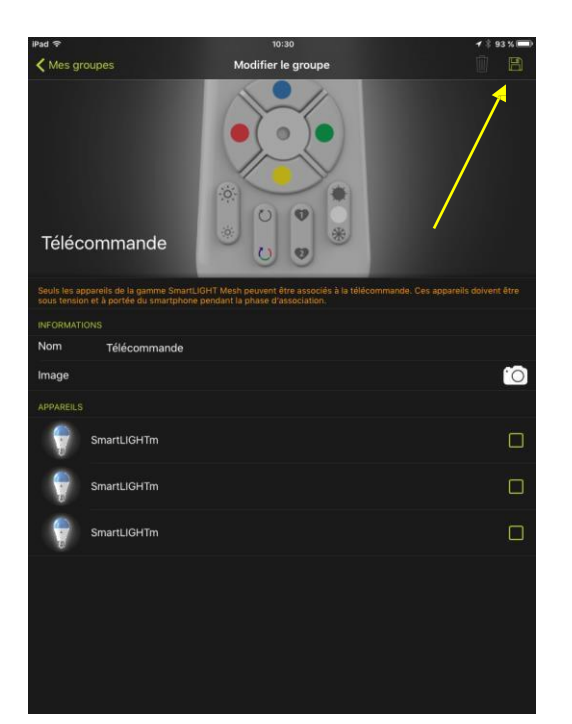

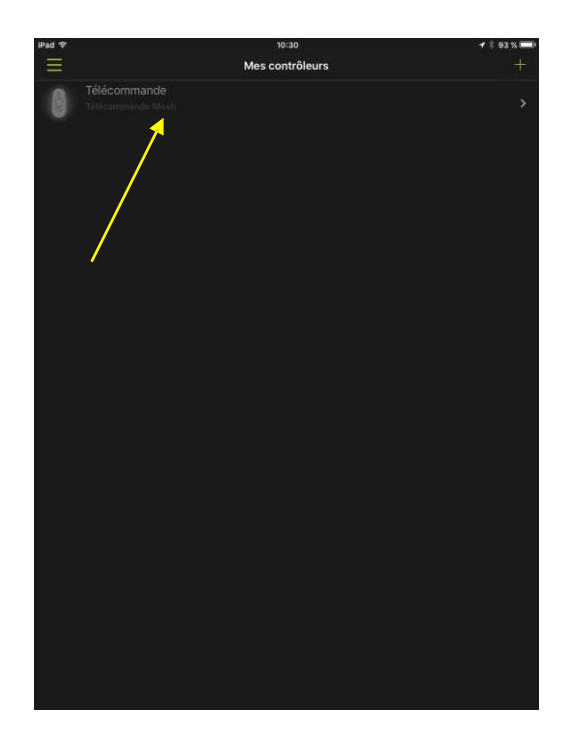

4. Зберегти.

- 5. Виберіть у меню пункт *Моє управління.*
- 6. Виберіть пульт дистанційного керування для видалення.

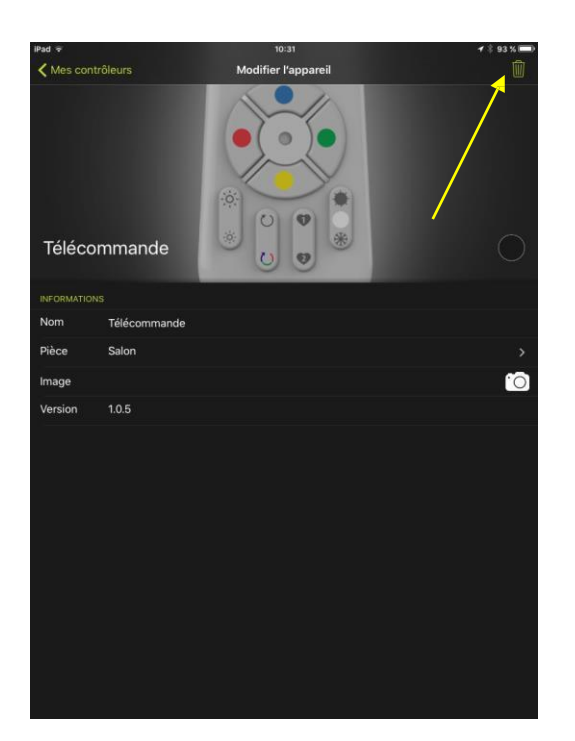

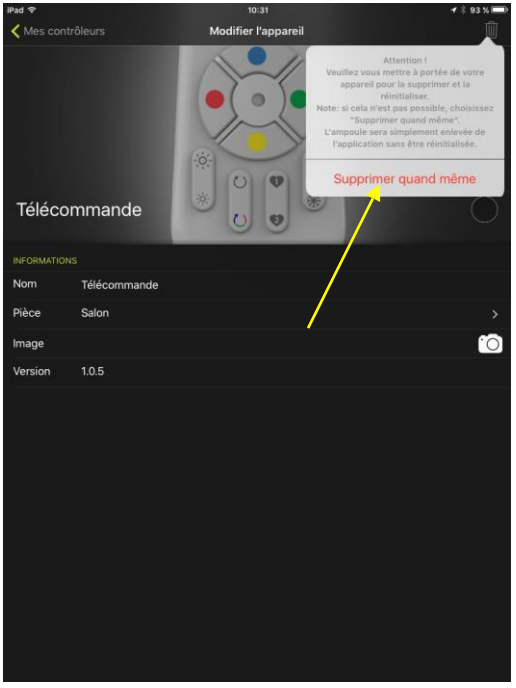

7. Натисніть значок кошика, щоб видалити його.

8. Підтвердіть видалення.

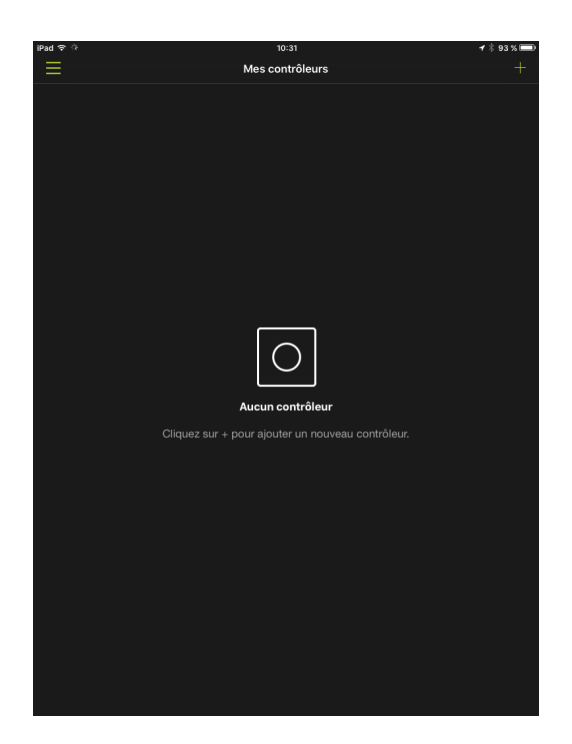

9. Пульт дистанційного керування видалений з програми.

> Ви можете додати ще один, звернувшись до глави 5.

#### <span id="page-62-0"></span>7.4 ВІДКЛЮЧЕННЯ ПУЛЬТУ ДИСТАНЦІЙНОГО КЕРУВАННЯ ВІД ЛАМПИ

### <span id="page-62-1"></span>**7.4.1 ЯКЩО ПУЛЬТ ДИСТАНЦІЙНОГО КЕРУВАННЯ І ЛАМПА НЕ ВВЕДЕНІ В ПРОГРАМУ**

- 1. Увімкніть лампу (або лампи), які Ви бажаєте від'єднати від пульта дистанційного керування. При необхідності, вимкніть лампи, які Ви хочете залишити асоційованими з пультом дистанційного керування.
- 2. В межах наступних 15 хвилин одночасно натискайте кнопки ON і FAVORI 1 на пульті дистанційного керування протягом не менше 3-х секунд. Індикатор блимає і включається червоний колір.

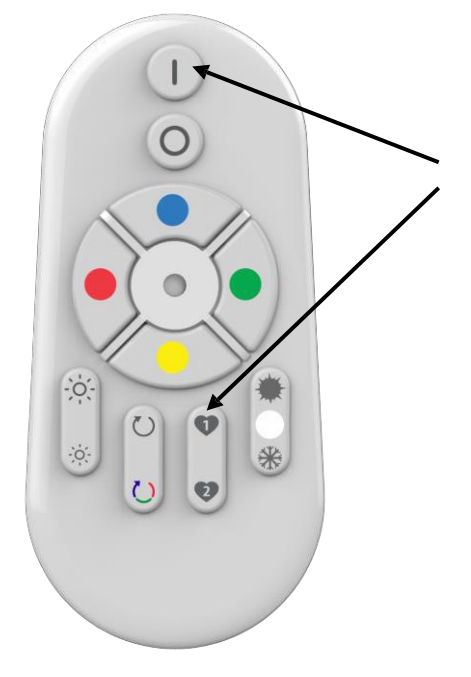

# <span id="page-63-0"></span>**7.4.2 ЯКЩО ПУЛЬТ ДИСТАНЦІЙНОГО КЕРУВАННЯ І ЛАМПА ВВЕДЕНІ В ПРОГРАМУ**

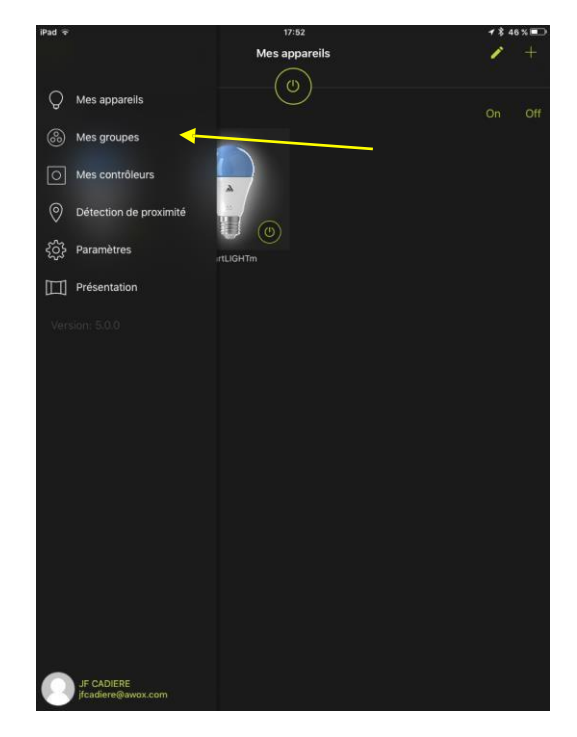

1. Перейдіть до меню *Мої групи*

- Télécommande **FO TLIGHTm**  $\blacksquare$  $\qquad \qquad \blacksquare$
- 2. Зніміть прапорець лампи, яку Ви хочете відключити від пульта дистанційного керування.

## <span id="page-64-0"></span>7.5 ПЕРЕЗАВАНТАЖЕННЯ

#### <span id="page-64-1"></span>**7.5.1 ПЕРЕЗАВАНТАЖЕННЯ ЛАМПИ**

- 1. Якщо можливо, перемкніть лампи в білий колір (теплий або холодний неважливо). Процедура перезавантаження працює найкраще, коли лампа в білому кольорі.
- 2. У наступних кроках ми говоримо про вимикання електричного струму. Не ON / OFF за допомогою пульта дистанційного керування або програми, але ON / OFF електричного струму.
- 3. Ваша лампа вимкнена. Це початок процедури.
- 4. Увімкніть один раз на дуже короткий час (на одну секунду) і вимкніть
- 5. Зачекайте 6 секунд
- 6. Увімкніть вдруге на дуже короткий час (на одна секунду) і вимкніть
- 7. Зачекайте 6 секунд
- 8. Увімкніть втретє на дуже короткий час (на одну секунду) і вимкніть
- 9. Зачекайте 6 секунд
- 10. Увімкніть вчетверте на довший час (на 12 секунд) і вимкніть
- 11. Зачекайте 6 секунд
- 12. Увімкніть вп'яте на 12 секунд і вимкніть
- 13. Зачекайте 6 секунд
- 14. Увімкніть лампу. Вона буде перезавантажуватися і блимати зеленим світлом. Потім вона повертається до початкового червоного кольору.

#### <span id="page-64-2"></span>**7.5.2 ПЕРЕЗАВАНТАЖЕННЯ ПУЛЬТУ ДИСТАНЦІЙНОГО КЕРУВАННЯ**

3. Одночасно натисніть на кнопки ON і COLOR CYCLE на пульті дистанційного керування та утримуйте протягом 4 секунд. Світлодіод на передній панелі повинен блимати.

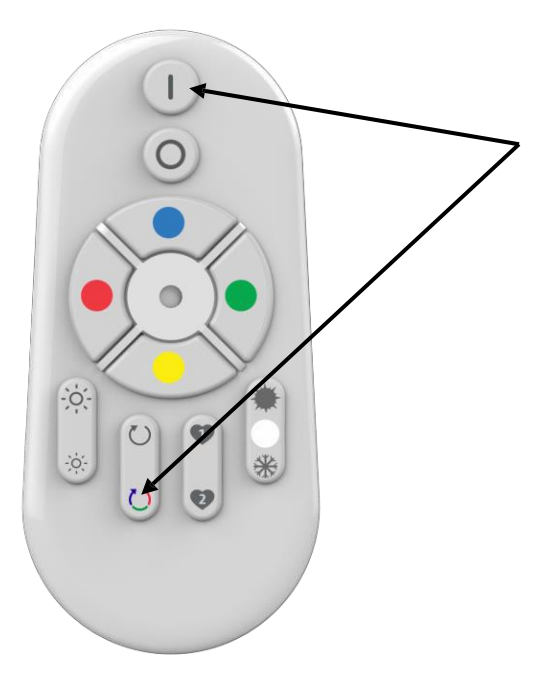

# <span id="page-65-0"></span>7.6 ЯКЩО ВАША ЛАМПА НЕ ЗАГОРЯЄТЬСЯ ЧЕРВОНИМ ПРИ РОЗПАКУВАННІ

Якщо Ваша лампа не загоряється червоним при розпакуванні, зверніться до розділу 7.5.1 для перезавантаження.